# **CASIO.** Digitalkamera **Bedienungsanleitung**

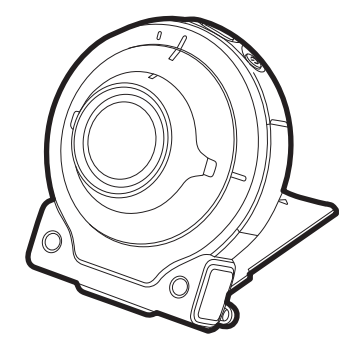

Wir danken Ihnen, dass Sie sich für dieses CASIO-Produkt entschieden haben.

- Vor der Benutzung lesen Sie bitte die in dieser Bedienungsanleitung enthaltenen Vorsichtsmaßregeln.
- Bewahren Sie die Bedienungsanleitung bitte auf, um auch später noch darin nachschlagen zu können.
- Die neuesten Informationen zu diesem Produkt finden Sie auf der offiziellen EXILIM Website unter http://www.exilim.com/

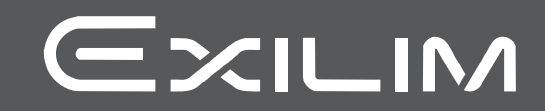

### <span id="page-1-0"></span>**Zubehör**

Kontrollieren Sie bitte beim Auspacken, ob alles nachstehend gezeigte Zubehör enthalten ist. Falls etwas fehlt, wenden Sie sich bitte an Ihren Original-Fachhändler.

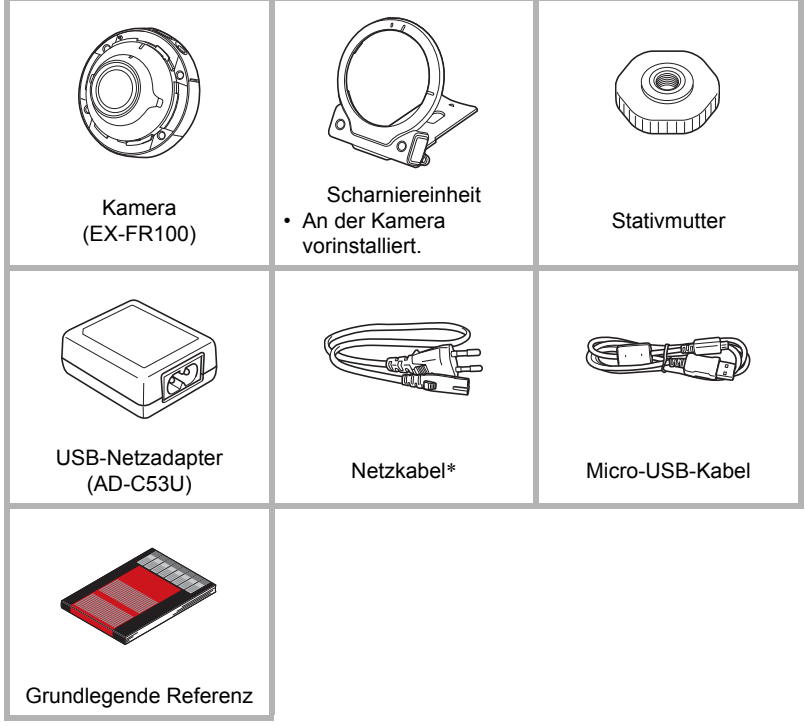

\* Die Form des Netzkabelsteckers ist je nach Bestimmungsland oder -gebiet der Kamera unterschiedlich.

### <span id="page-2-0"></span>**Bitte zuerst lesen!**

- Änderungen des Inhalts dieser Bedienungsanleitung bleiben ohne Vorankündigung vorbehalten.
- Der Inhalt dieser Bedienungsanleitung ist in allen Stadien des Herstellungsprozesses geprüft worden. Falls sie dennoch Stellen enthalten sollte, die fraglich oder fehlerhaft usw. zu sein scheinen, bitten wir um entsprechende Mitteilung.
- Eine Vervielfältigung des Inhalts dieser Bedienungsanleitung, im Ganzen oder teilweise, ist untersagt. Soweit von CASIO COMPUTER CO., LTD. nicht genehmigt, ist jede Verwendung des Inhalts dieser Bedienungsanleitung für andere Zwecke als den Privatgebrauch durch das Urheberrecht untersagt.
- CASIO COMPUTER CO., LTD. übernimmt keine Haftung für etwaige Schäden oder entgangenen Gewinn, die Ihnen oder Dritten durch die Benutzung oder einen etwaigen Defekt dieses Produkts entstehen.
- CASIO COMPUTER CO., LTD. übernimmt keine Haftung für etwaige Schäden, entgangenen Gewinn oder Ansprüche Dritter, die aus der Verwendung der Anwendungssoftware EXILIM Connect entstehen.
- CASIO COMPUTER CO., LTD. übernimmt keine Haftung für etwaige Schäden oder entgangenen Gewinn, die auf den Verlust von Speicherinhalten durch Fehlbetrieb, Reparaturen oder andere Ursachen zurückzuführen sind.
- Bitte beachten Sie, dass die in dieser Bedienungsanleitung dargestellten Anzeigebeispiele und Produktillustrationen von den tatsächlichen Anzeigen und Konfigurationen der Kamera abweichen können.

### **Laden Sie vor der Benutzung den Akku.**

Die Kamera besitzt einen eingebauten Lithium-Ionen-Akku. Da der Akku beim Kauf der Kamera noch nicht geladen ist, muss die Kamera vor der Benutzung zunächst geladen werden.

### **Führen Sie Probeaufnahmen durch**

Bevor Sie die eigentliche Aufnahme durchführen, bitte anhand von Probeaufnahmen kontrollieren, ob die Aufnahme einwandfrei funktioniert.

### <span id="page-2-1"></span>**Vor der ersten Benutzung dieser Kamera**

Vor der ersten Benutzung dieser Kamera ist eine Verbindung zwischen der Kamera und einem Smartphone herzustellen (Seite [24\)](#page-23-0). Sie benötigen dann die App EXILIM Connect (auf dem Smartphone installiert), um Uhrzeit und Datum der Kamera einzustellen (Seite [18\)](#page-17-0) und ihre Speicherkarte zu formatieren (Seite [21](#page-20-0)).

### <span id="page-3-1"></span><span id="page-3-0"></span>**Benutzen dieser Kamera zusammen mit einer anderen Kamera (separat erhältlich)**

Die Kamera unterstützt die Verbindung mit den unten gezeigten separat erhältlichen Kameras mittels Bluetooth-Wireless-Technologie. Nach dem Herstellen einer Verbindung können Sie unter anderem diese Kamera mit dem zur anderen Kamera gehörigen Controller bedienen und den Multi-Kamera-Modus für praktisch unbegrenzt vielseitige Abbildung verwenden.

• Näheres zum Verbinden und Bedienen der anderen Kamera finden Sie in der dazugehörigen Benutzerdokumentation.

### . **Verbindbare Kameramodelle**

- EX-FR100
- EX-FR200

## **Inhalt**

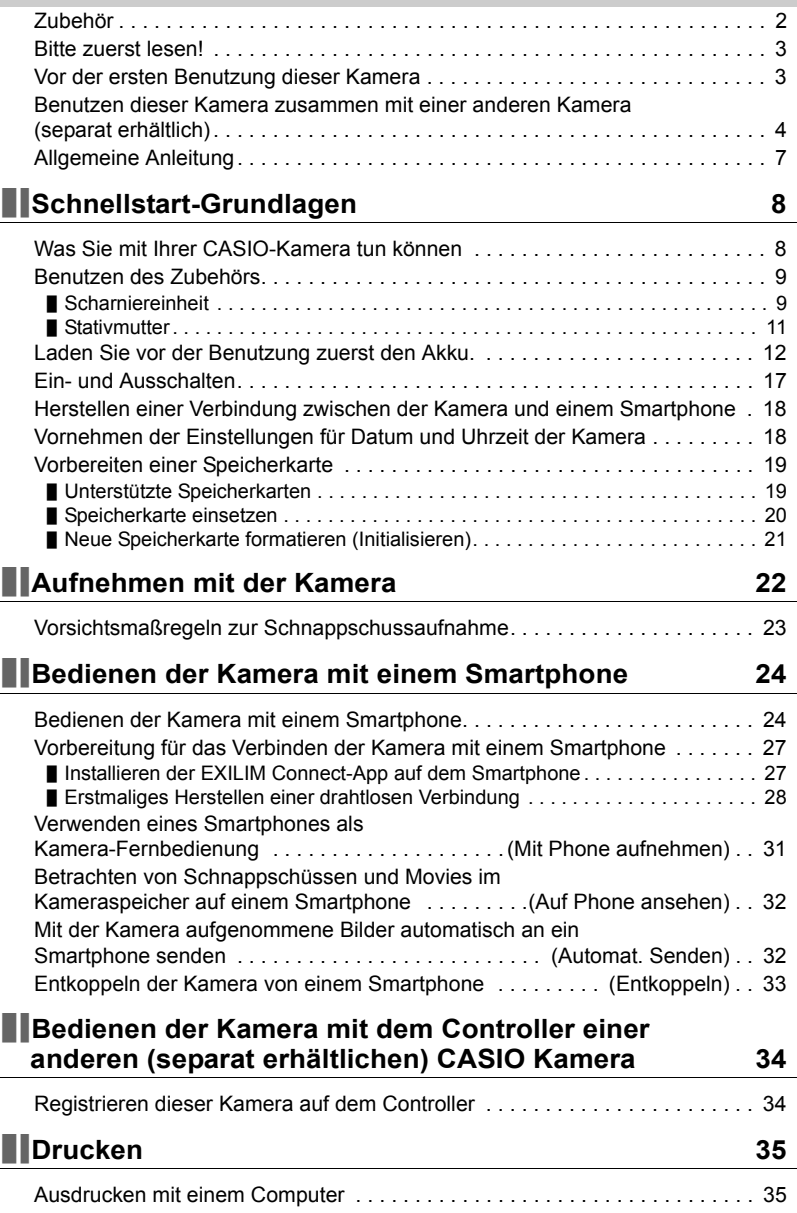

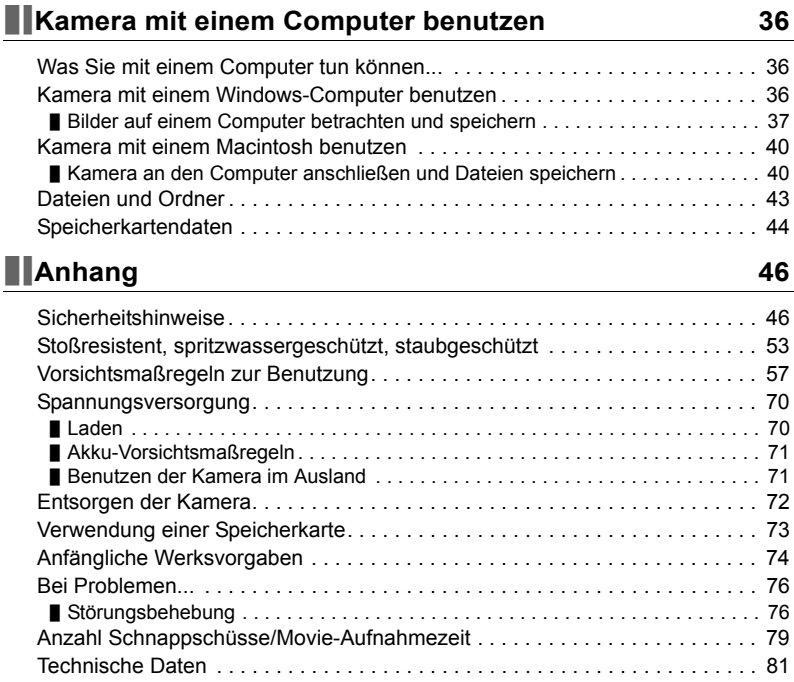

### <span id="page-6-0"></span>**Allgemeine Anleitung**

Die Angaben in Klammern verweisen auf Seiten mit näheren Erläuterungen.

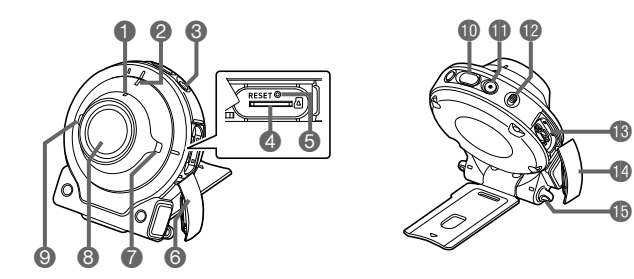

W-LAN-Verbindungslampe (Seite [30](#page-29-0)) **A** Kontrolllampe (Seiten [13,](#page-12-0) [15\)](#page-14-0)  $\bigcirc$   $\left[\rightarrow]$  (Strom) (Seite [17](#page-16-0)) 4 Speicherkartenschlitz (Seite [20](#page-19-0)) **G**IRESETI-Knopf (Seite [76](#page-75-2)) Drücken, wenn die Kamera sich nicht einschalten lässt oder aus irgendwelchen

Gründen ausschaltet.

[CARD]-Abdeckung (Seite [20](#page-19-0)) **D** Lautsprecher **O** Objektiv (Seite [11](#page-10-1)) Mikrofon (Seite [11\)](#page-10-2) Auslöser (Seite [22](#page-21-1))  $[①[①]$  (Movie) (Seite [22\)](#page-21-2) [FREE]-Hebel (Seite [10](#page-9-0)) [USB]-Port (Seiten [12](#page-11-1), [14\)](#page-13-0) [USB]-Abdeckung (Seiten [12](#page-11-2), [14\)](#page-13-1)

**Schlaufenöse** 

 $\ddot{\textbf{0}}$  $\bf \Phi$ 

### <span id="page-7-0"></span>**Schnellstart-Grundlagen**

### <span id="page-7-1"></span>**Was Sie mit Ihrer CASIO-Kamera tun können**

Dieser Abschnitt beschreibt die Grundfunktionen der Kamera.

### . **Aufnehmen**

### **Verschiedene Aufnahmeweisen**

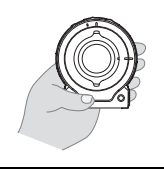

Scharniereinheit und Stativmutter ermöglichen Aufnahme aus einer Reihe verschiedener Winkel.

\*Näheres finden Sie auf Seite **[9](#page-8-0)**.

### . **Verbinden der Kamera mit einem Smartphone**

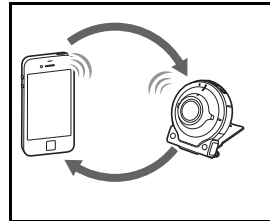

### **Drahtlose Verbindung**

Verwenden Sie Ihr Smartphone als Kamera-Fernbedienung zum Vornehmen von Kameraeinstellungen und Senden von Kamerabildern an das Smartphone.

\*Näheres finden Sie auf Seite **[24](#page-23-3)**.

### . **Simultane Verwendung von zwei Kameras**

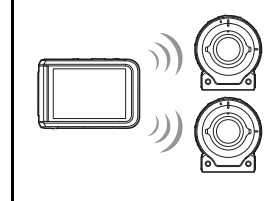

### **Multikamera-Modus**

Diese Kamera kann mit dem mitgelieferten Controller einer (separat erhältlichen) anderen CASIO Kamera bedient und für gleichzeitige Aufnahme mit zwei Kameras verwendet werden.

Näheres zum Multikamera-Modus finden Sie in der Benutzerdokumentation der anderen Kamera.

### <span id="page-8-0"></span>**Benutzen des Zubehörs**

Die mit dieser Kamera mitgelieferte Scharniereinheit ermöglicht das Anbringen von verschiedenem optionalen Zubehör. Auf diese Weise kann die Kamera bedarfsgerecht konfiguriert werden.

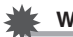

### **WICHTIG!**

• Berühren Sie die Objektivlinse nicht mit den Fingern. Fingerabdrücke, Schmutz und andere Fremdkörper auf der Objektivlinse können die Funktion der Kamera beeinträchtigen. Halten Sie Objektivlinse und Blitzfenster mit Hilfe eines Handgebläses oder anderen geeigneten Hilfsmittels frei von Staub und Schmutz und verwenden Sie zum Abwischen ein weiches, trockenes Tuch.

### <span id="page-8-1"></span>**Scharniereinheit**

### . **Scharniereinheit als Ständer benutzen**

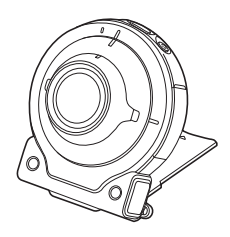

### . **Aufnahmerichtung um 90 Grad ändern**

- *1.* **Ziehen Sie den [FREE]-Hebel der Kamera nach unten und drehen Sie dabei die Kamera bis zum hörbaren Einrasten um 90 Grad im Uhrzeigersinn.**
	- Bringen Sie die Kontrolllampe der Kamera mit der Markierung C an der Scharniereinheit in Übereinstimmung.
	- Die Einkerbungen im Objektivring zeigen die Ausrichtung der längeren Kante des aufgenommenen Bilds.

**Objektivring** Einkerbungen A R

[FREE]-Hebel

- 10 Schnellstart-Grundlagen
- 

### ■ Scharniereinheit von der Kamera abnehmen

*1.* **Ziehen Sie den [FREE]-Hebel der Kamera nach unten und stellen Sie dabei durch Drehen der Kamera um 15 Grad gegen den Uhrzeigersinn die Kontrolllampe auf die Markierung A an der Scharniereinheit ein.**

*2.* **Nehmen Sie die Scharniereinheit von der Kamera ab.**

- . **Scharniereinheit an der Kamera anbringen**
- *1.* **Bringen Sie die Kontrolllampe der Kamera mit der Markierung A an der Scharniereinheit in Übereinstimmung.**
- *2.* **Stellen Sie durch Drehen der Kamera um 15 Grad im Uhrzeigersinn die Kontrolllampe auf die Markierung B an der Scharniereinheit ein.**

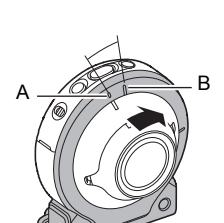

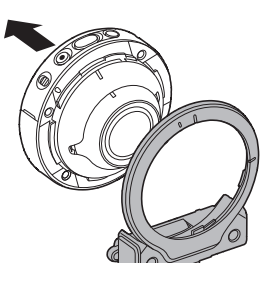

<span id="page-9-0"></span>[FREE]-Hebel

A

### <span id="page-10-0"></span>**Stativmutter**

*1.* **Verwenden Sie die Stativmutter zum Befestigen der Scharniereinheit auf einem Stativ (im Handel erhältlich).**

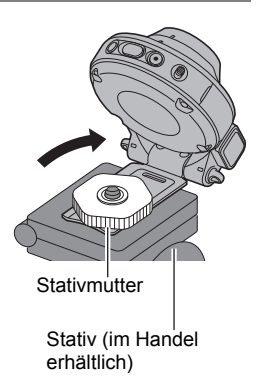

### **Zur Beachtung :**

- Halten Sie die Kamera beim Aufnehmen still. Drücken Sie behutsam den Auslöser und vermeiden Sie während der Auslösung und einige Momente danach möglichst jede Bewegung.
- Achten Sie darauf, mit den Fingern oder dem Handschlaufe nicht die in der Illustration bezeichneten Teile zu verdecken.
- Schwingen Sie die Kamera nicht an der Schlaufe durch die Luft.

<span id="page-10-2"></span><span id="page-10-1"></span>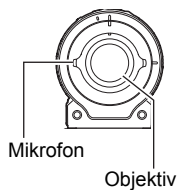

### <span id="page-11-0"></span>**Laden Sie vor der Benutzung zuerst den Akku.**

Die Kamera besitzt einen eingebauten Lithium-Ionen-Akku. Da der Akku beim Kauf der Kamera noch nicht geladen sind, muss die Kamera vor der Benutzung zunächst geladen werden.

Sie können zum Laden des Akkus eine der folgenden zwei Methoden verwenden.

- USB-Netzadapter
- USB-Anschluss an einen Computer (über das mitgelieferte Micro-USB-Kabel)

### . **Zum Laden mit dem USB-Netzadapter**

Nehmen Sie bei ausgeschalteter Kamera in der unten gezeigten Reihenfolge die Anschlüsse vor.

<span id="page-11-1"></span>Ladezeit: Circa 2 Std. 15 Min.

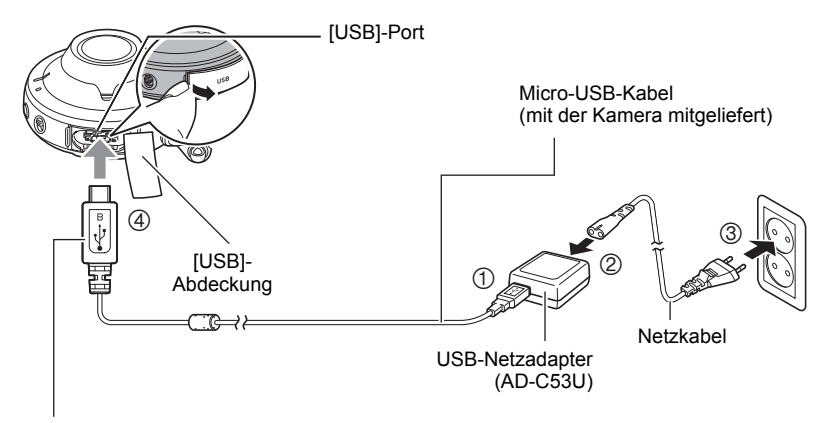

<span id="page-11-2"></span>Schließen Sie das Kabel so an, dass die Markierung  $\leftarrow$  des kleinen Steckers (micro-USB) beim Einstecken zur Objektivseite der Kamera gerichtet ist.

• Trennen Sie den USB-AC-Adapter beim Abtrennen von der Kamera stets zuerst auf der Kameraseite ab.

### **Zur Beachtung :**

• Auch wenn Sie die Kamera während des Ladens mit dem USB-Netzadapter einschalten, ist normaler Aufnahmebetrieb möglich. In diesem Falle setzt das Laden der Kamera allerdings aus, solange diese eingeschaltet ist.

### <span id="page-12-0"></span>. **Anzeigefunktionen der Kontrolllampe**

### **Bei ausgeschaltetem Strom**

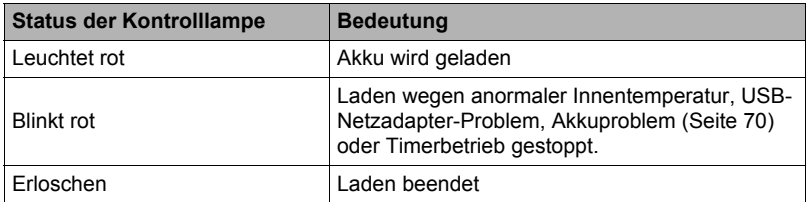

### **Bei eingeschaltetem Strom**

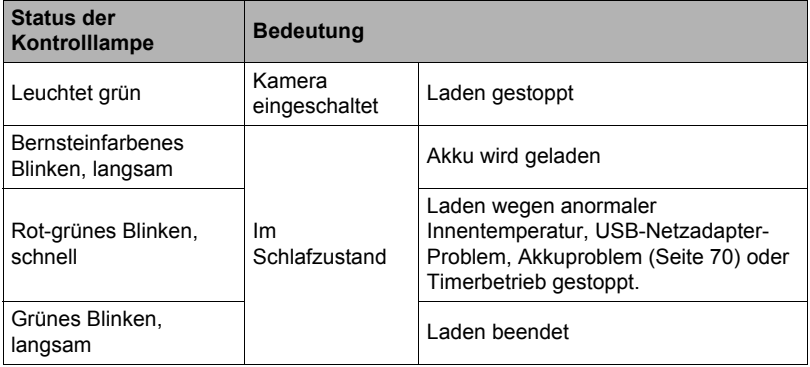

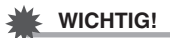

- Wenn ein Akku lange Zeit nicht benutzt wurde und/oder durch die Umgebungstemperatur kann das Laden länger als die normalerweise erforderliche Zeit dauern. Bei solchen Bedingungen kann auch die Kontrolllampe rot blinken. Näheres hierzu finden Sie auf Seite [70.](#page-69-3)
- Der USB-Netzadapter erwärmt sich beim Laden. Dies ist normal und nicht als Anzeichen für eine Störung zu verstehen.
- Die Form des Netzsteckers ist je nach Bestimmungsland oder -gebiet unterschiedlich.

Wenn die Kontrolllampe nicht leuchtet oder beim Laden blinkt, kontrollieren Sie bitte die Ausrichtung des USB-Kabelsteckers.

• Schieben Sie den Kabelstecker so tief in den USB-Port, dass er mit einem spürbaren Klicken einrastet. Wenn der Stecker nicht tief genug eingeschoben wird, können sich Übertragungsfehler und Funktionsstörungen ergeben.

• Wie in der Illustration gezeigt ist daran zu denken, dass das Metallteil des Steckers auch bei ganz eingeschobenem Stecker noch sichtbar ist.

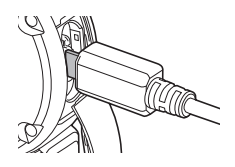

### . **Über den USB-Anschluss eines Computers laden**

Nehmen Sie bei ausgeschalteter Kamera in der unten gezeigten Reihenfolge die Anschlüsse vor  $(1)$ ,  $(2)$ ).

Ladezeit: Circa 2 Std. 55 Min.

<span id="page-13-0"></span>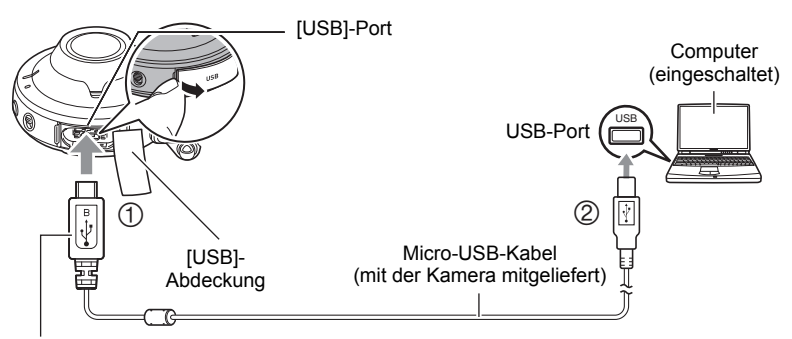

<span id="page-13-1"></span>Schließen Sie das Kabel so an, dass die Markierung  $\leftarrow$  des kleinen Steckers (micro-USB) beim Einstecken zur Objektivseite der Kamera gerichtet ist.

• Falls die Kamera eingeschaltet ist, halten Sie bitte vor dem Anschließen an den Computer für circa zwei Sekunden [U] (Strom) gedrückt, um sie auszuschalten.

### Zur Beachtung : \_\_\_\_\_\_

• Wenn Sie bei laufendem Laden über einen USB-Anschluss des Computers die Kamera einschalten, stellt die Kamera eine USB-Verbindung mit dem Computer her. Das Laden läuft weiter. Bei bestimmten Computern oder Anschlussumgebungen kann es vorkommen, dass das Laden stoppt, wenn die Versorgungsspannung niedrig ist.

### <span id="page-14-0"></span>. **Anzeigefunktionen der Kontrolllampe**

#### **Bei ausgeschaltetem Strom**

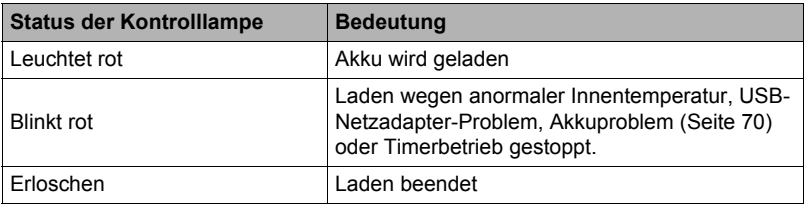

#### **Bei eingeschaltetem Strom**

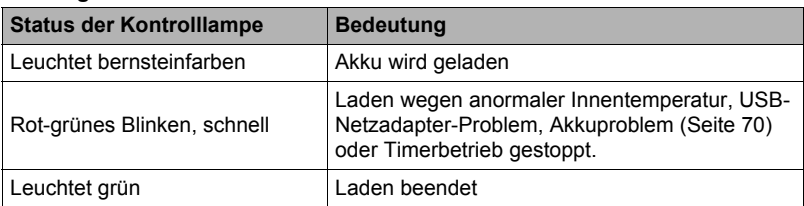

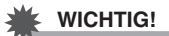

- Wenn Sie die Kamera zum ersten Mal über das USB-Kabel an den Computer anschließen, kann auf dem Computer eine Fehlermeldung erscheinen. Trennen Sie in diesem Falle das USB-Kabel ab und schließen Sie es dann wieder an.
- Wenn ein Akku lange Zeit nicht benutzt wurde, kann das Laden bei bestimmten Computertypen und Anschlussbedingungen länger als die normalerweise erforderliche Zeit dauern. Bei solchen Bedingungen kann auch die Kontrolllampe rot blinken. Näheres hierzu finden Sie auf Seite [70.](#page-69-2)
- Für schnelleres Laden wird empfohlen, den mitgelieferten USB-Netzadapter zu verwenden.
- Das Laden erfolgt nicht, wenn der Computer sich im Ruhezustand befindet.

### **Weitere Vorsichtsmaßregeln zum Laden**

- Sie können den Akku nach den beiden oben beschriebenen Methoden laden. Verwenden Sie keine Ladegeräte eines anderen Typs. Wenn das Laden mit anderen Ladegeräten versucht wird, besteht Unfallgefahr.
- Dieses Modell kann nur über einen USB-Port geladen werden, der mit USB 2.0 konform ist.
- Für USB-Ladegeräte und -Stromversorgungsgeräte gelten bestimmte Normen. Bei Benutzung eines minderwertigen oder den Normen nicht entsprechenden Gerätes kann Fehlbetrieb und/oder ein Defekt der Kamera auftreten.
- Im Falle eines selbst gebauten oder modifizierten Computers ist der Betrieb nicht gewährleistet. Auch im Falle eines im Handel erhältlichen Computers kann Laden über das USB-Kabel bei bestimmten USB-Port-Spezifikationen unmöglich sein.
- Ein Akku, der unmittelbar nach dem normalen Gebrauch noch warm ist, wird eventuell nicht voll geladen. Geben Sie dem Akku vor dem Laden Zeit zum Abkühlen.
- Ein in die Kamera eingesetzter Akku entlädt sich mit der Zeit allmählich. Es wird daher empfohlen, mit dem Laden des Akkus bis kurz vor der Benutzung zu warten.
- Beim Laden des Akkus können Störungen im Radio- und Fernsehempfang auftreten. Schließen Sie in solchen Fällen bitte den USB-Netzadapter an eine weiter vom Fernseher bzw. Radio entfernte Netzdose an.
- Die tatsächliche Ladedauer ist je nach Akkukapazität und den Ladebedingungen unterschiedlich.
- Verwenden Sie den USB-Netzadapter nicht mit anderen Geräten.
- Benutzen Sie das Netzkabel nicht mit anderen Geräten.
- Benutzen Sie zum Laden nur den in dieser Bedienungsanleitung angegebenen USB-Netzadapter mit dazugehörigem Netzkabel. Bei Verwendung eines anderen Gerätetyps ist einwandfreies Laden nicht gewährleistet.
- Wenn der in der Kamera befindliche Akku länger als circa acht leer ist, wechseln Datum und Uhrzeit auf die Anfangsvorgaben zurück. Nehmen Sie in diesem Falle die Einstellungen von Datum und Uhrzeit mit EXILIM Connect oder dem Controller einer separat erhältlichen CASIO Kamera (Seite [4\)](#page-3-1) vor. Näheres finden Sie in der mitgelieferten Benutzerdokumentation von EXILIM Connect und der anderen Kamera.

### <span id="page-16-0"></span>**Ein- und Ausschalten**

### ■ Strom einschalten

Drücken Sie [U] (Strom).

• Durch Einschalten der Kamera beginnt die Kontrolllampe grün zu leuchten. Dies zeigt an, dass die Bildaufnahme aktiviert ist.

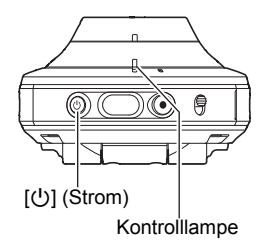

### <span id="page-16-1"></span>**Schlafmodus**

Wenn nach dem Einschalten länger als 30 Sekunden keine Bedienung erfolgt, setzt ein Schlafmodus ein.

Bei im Schlafstatus befindlicher Kamera wird dies durch langsames grünes Blinken der Kontrolllampe angezeigt.

Sie können den Schlafmodus beenden, indem Sie den Auslöser oder Taste [ $\bullet$ ] (Movie) drücken.

### **Zur Beachtung :**

• Bei Benutzung eines Controllers einer anderen (separat erhältlichen) CASIO Kamera, die mit dieser Kamera verbunden ist, können Sie diese Kamera durch Drücken von [U] (Strom) des Controllers in den Schlafmodus schalten.

### . **Strom ausschalten**

Halten Sie an der Kamera circa zwei Sekunden [U] (Strom) gedrückt.

• Die Kamera gibt beim Ausschalten der Kamera einen Ton aus. Die Kamera schaltet sich aus, sobald der Abschaltvorgang beendet ist.

### <span id="page-17-1"></span>**Herstellen einer Verbindung zwischen der Kamera und einem Smartphone**

Zum Vornehmen von Kameraeinstellungen mit der EXILIM Connect-App ist eine Verbindung zwischen der Kamera und einem Smartphone mit installiertem EXILIM Connect herzustellen.

Installieren Sie nach dem Vorgehen unter "Bedienen der Kamera mit einem [Smartphone"](#page-23-3) (Seite [24\)](#page-23-3) EXILIM Connect auf dem Smartphone und stellen Sie dann eine Verbindung zwischen der Kamera und dem Smartphone her.

### <span id="page-17-2"></span><span id="page-17-0"></span>**Vornehmen der Einstellungen für Datum und Uhrzeit der Kamera**

Verwenden Sie nach Herstellen einer Verbindung zwischen der Kamera und einem Smartphone die EXILIM Connect-App (Seite [26](#page-25-0)) zum Vornehmen der Uhrzeiteinstellungen.

- *1.* **Gehen Sie auf dem Smartphone zur TOP-Anzeige von EXILIM Connect und tippen Sie auf ..**  $\bullet$ **".**
- 2. Tippen Sie am Smartphone auf "Einrichten der Kamera".
- **3.** Tippen Sie am Smartphone auf "Einstellen".
- 4. Tippen Sie auf "Ausführen".

### **Zur Beachtung :**

- Wenn Sie mit der EXILIM Connect-App die Uhrzeiteinstellungen der Kamera automatisch vornehmen, wechselt die Zeitzone der Kamera auf die Zeitzone des verbundenen Smartphones.
- Sie können Datum und Uhrzeit auch manuell mit dem Controller einer anderen (separat erhältlichen) CASIO Kamera einstellen. Näheres finden Sie in der mitgelieferten Benutzerdokumentation Ihrer Kamera.

### <span id="page-18-0"></span>**Vorbereiten einer Speicherkarte**

Die Kamera besitzt zwar einen eingebauten Speicher, in dem Bilder und Movies gespeichert werden können, für eine größere Speicherkapazität empfiehlt sich aber die Verwendung einer im Fachhandel erhältlichen Speicherkarte. Eine Speicherkarte ist bei der Kamera nicht inbegriffen. Bilder, die aufgenommen werden, während eine Speicherkarte eingesetzt ist, werden auf die Speicherkarte abgespeichert. Wenn keine Speicherkarte eingesetzt ist, speichert die Kamera die Bilder im eingebauten Speicher.

- Im eingebauten Speicher gespeicherte Schnappschüsse und Movies können nicht auf eine Speicherkarte kopiert werden.
- Näheres zu den Speicherkapazitäten finden Sie auf Seite [79](#page-78-1).

### <span id="page-18-1"></span>**Unterstützte Speicherkarten**

- microSD-Speicherkarte
- microSDHC-Speicherkarte
- microSDXC-Speicherkarte
- Nach Stand von Juni 2016 werden die obigen Speicherkartentypen unterstützt.

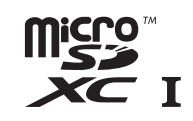

 $\bf o$ 

• Diese Kamera unterstützt microSD-Speicherkarten der folgenden Typen mit folgenden Kapazitäten: microSD-Speicherkarten bis max. 2 GB; microSDHC-Speicherkarten mit über 2 GB bis max. 32 GB; microSDXC-Speicherkarten mit über 32 GB bis max. 2 TB. Bitte beachten Sie, dass nicht die Benutzbarkeit jeder Karte mit dieser Kamera garantiert ist, auch wenn die Karte den obigen Bedingungen in Bezug auf Typ und Kapazität entspricht.

### $\hat{N}$  Warnung!

0 Da Speicherkarten sehr klein sind, besteht die Gefahr, dass sie von Säuglingen oder Kleinkindern verschluckt werden. Bewahren Sie Speicherkarten außerhalb der Reichweite von Säuglingen und Kleinkindern auf. Sollte eine Speicherkarte verschluckt worden sein, wenden Sie sich unverzüglich an ein Arzt.

### . **Vorsichtsmaßregeln zu Speicherkarten**

Bestimmte Speicherkartentypen können die Verarbeitungsgeschwindigkeit verlangsamen. Insbesondere High-Quality-Movies können eventuell nicht korrekt gespeichert werden. Bei einer langsamen Speicherkarte kann die Datenaufzeichnung zu lange dauern, was Bild- und/oder Tonausfälle zur Folge hat.

### <span id="page-19-0"></span>**Speicherkarte einsetzen**

*1.* **Halten Sie an der Kamera für circa zwei Sekunden [**p**] (Strom) gedrückt, um den Strom auszuschalten, und öffnen Sie dann die [CARD]-Abdeckung.**

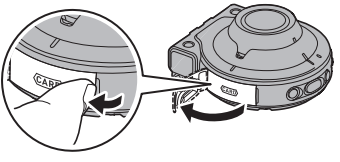

*2.* **Setzen Sie eine Speicherkarte ein.** Die Speicherkarte mit der Rückseite nach oben (zur Objektivseite der Kamera) wenden und so tief in den Kartenschlitz einschieben, dass sie hörbar einrastet.

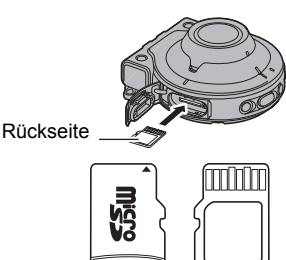

Vorderseite Rückseite

*3.* **Schließen Sie die [CARD]- Abdeckung.**

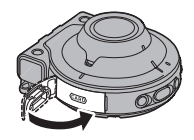

### **WICHTIG!**

- Setzen Sie auf keinen Fall etwas anderes als eine unterstützte Speicherkarte (Seite [19\)](#page-18-1) in den Speicherkartenschlitz ein.
- Falls Wasser oder irgendein Fremdkörper in den Kartenschlitz geraten ist, sofort die Kamera ausschalten und sich an den Fachhändler oder nächsten CASIO-Kundendienst wenden.

### <span id="page-19-1"></span>. **Speicherkarte austauschen**

Drücken Sie die Speicherkarte kurz an und geben Sie sie dann frei. Dadurch springt sie etwas aus dem Speicherkartenschlitz vor. Ziehen Sie die Karte mit den Fingern heraus und schieben Sie dann die neue Karte ein. • Schalten Sie die Kamera vor dem

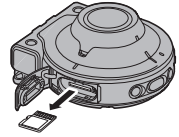

Austauschen der Speicherkarte aus. Wenn Sie die Karte bei eingeschalteter Kamera entnehmen, werden aufgenommene Bilder eventuell nicht gespeichert und die Speicherkarte kann sogar beschädigt werden.

### <span id="page-20-1"></span><span id="page-20-0"></span>**Neue Speicherkarte formatieren (Initialisieren)**

Bevor Sie eine Speicherkarte mit dieser Kamera benutzen, stellen Sie bitte eine Verbindung zwischen der Kamera und einem Smartphone her und formatieren Sie die Karte mit der EXILIM Connect-App (Seite [26](#page-25-0)).

#### *1.* **Gehen Sie auf dem Smartphone zur TOP-Anzeige von EXILIM Connect und tippen Sie auf "✿".**

- 2. Tippen Sie am Smartphone auf "Einrichten der Kamera".
- **3.** Tippen Sie am Smartphone auf "Format".
- **4.** Tippen Sie zweimal auf "OK".

### **WICHTIG!**

- Wenn eine Speicherkarte formatiert wird, auf der bereits Schnappschüsse oder andere Dateien gespeichert sind, wird der gesamte Inhalt gelöscht. Normalerweise ist es nicht erforderlich, eine Speicherkarte ein zweites Mal zu formatieren. Formatieren Sie die Karte neu, wenn das Speichern der Daten verlangsamt abläuft oder die Funktion nicht normal ist.
- Verwenden Sie zum Formatieren der Speicherkarte EXILIM Connect oder einen Controller, der zu einer anderen (separat erhältlichen) CASIO Kamera gehört. Beim Formatieren einer Speicherkarte auf einem Computer kann sich ergeben, dass der SD-Standard nicht eingehalten wird, die Verarbeitungsgeschwindigkeit extrem langsam ist oder andere Kompatibilitätsprobleme auftreten.
- Näheres zum Formatieren mit Hilfe des Controllers finden Sie in der Benutzerdokumentation der anderen Kamera.

### <span id="page-21-0"></span>**Aufnehmen mit der Kamera**

Sie können die Kamera separat zum Aufnehmen von Schnappschüssen und Movies verwenden.

### *1.* **Schalten Sie die Kamera ein (Seite [17](#page-16-0)).**

Dies startet Kamera in den Aufnahmemodus.

### *2.* **Richten Sie die Kamera auf das Motiv.**

### *3.* **Drücken Sie den Auslöser der Kamera.**

Die Kamera stellt Belichtung und Fokus automatisch ein und nimmt dann den Schnappschuss auf.

• Beim Aufnehmen eines Schnappschusses blinkt normalweise die Kontrolllampe einmal rot auf.

### **Aufnehmen eines Movies**

Drücken Sie [0] (Movie) an der Kamera, um die Movieaufnahme zu starten.

Die Aufnahme stoppt, wenn Sie erneut [●] (Movie) drücken.

- Während der laufenden Movieaufnahme blinkt die Kontrolllampe rot.
- Jedes Movie kann bis zu 29 Minuten oder 4 GB lang sein. Die Movieaufnahme stoppt auch dann automatisch, wenn der Speicher voll wird, bevor Sie die Movieaufnahme stoppen.

### **WICHTIG!**

- Bei über längere Zeit fortgeführter Movieaufnahme kann sich die Kamera etwas warm anfühlen. Dies ist normal und nicht als Anzeichen für eine Störung zu verstehen.
- Die Movieaufnahme zeichnet auch den Ton mit auf. Bitte beachten Sie beim Aufnehmen eines Movies die nachstehenden Punkte.
	- Achten Sie darauf, dass Sie das Mikrofon nicht mit den Fingern usw. verdecken.
	- Gute Tonaufnahmen sind nicht erzielbar, wenn die Kamera zu weit von der Quelle des aufzunehmenden Tons entfernt ist.
- Durch lange Movieaufnahme an Orten mit relativ hoher Temperatur kann digitales Rauschen (Lichtpunkte) im Moviebild auftreten. Weiterhin kann auch ein Anstieg der Kamera-Innentemperatur dazu führen, dass die Movieaufnahme automatisch stoppt. Stoppen Sie in solchen Fällen die Aufnahme und lassen Sie die Kamera abkühlen, wonach wieder normaler Betrieb möglich sein dürfte.
- Bei Verwendung des eingebauten Speichers der Kamera oder bestimmter Speicherkartentypen kann sich eine langsamere Verarbeitungsgeschwindigkeit ergeben. Insbesondere High-Quality-Movies können eventuell nicht korrekt gespeichert werden. Bei einer langsamen Speicherkarte kann die Datenaufzeichnung zu lange dauern, was Bild- und/oder Tonausfälle zur Folge hat.

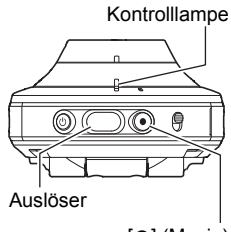

<span id="page-21-2"></span><span id="page-21-1"></span>[0] (Movie)

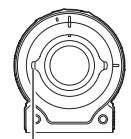

Mikrofon

### **Zur Beachtung :**

• Sie können die Aufnahmeeinstellungen mit der EXILIM Connect-App oder dem Controller einer separat erhältlichen CASIO Kamera ändern. Näheres finden Sie in der zu EXILIM Connect und der anderen Kamera gehörigen Benutzerdokumentation.

### <span id="page-22-0"></span>**Vorsichtsmaßregeln zur Schnappschussaufnahme**

### **Betrieb**

• Falls unerwünschtes helles Licht auf das Objektiv fällt, schirmen Sie dieses beim Aufnehmen bitte mit der Hand ab.

### **Aufnehmen in Räumen mit Leuchtstoff-Beleuchtung**

• Das leichte Flimmern von Leuchtstoffröhren kann die Helligkeit oder Farbe des Bildes beeinflussen.

### **Weitere Vorsichtsmaßregeln**

• Aufgrund der Eigenschaften des von der Kamera verwendeten CMOS-Bildelements kann das aufgenommene Bild bei sich sehr schnell bewegenden Motiven verzerrt erscheinen.

### . **Autofokus-Beschränkungen**

- In den folgenden Fällen ist das Bild eventuell nicht scharf einstellbar.
	- Einfarbige Wand oder Motiv mit sehr niedrigem Kontrast
	- Motive mit starkem Gegenlicht
	- Stark glänzende Objekte
	- Jalousien und andere Objekte mit sich wiederholenden horizontalen Mustern
	- Mehrere Objekte in unterschiedlichen Entfernungen von der Kamera
	- Motiv in einem schlecht ausgeleuchteten Bereich
	- Kamera bei Aufnahme bewegt
	- Sich schnell bewegendes Motiv
	- Motiv außerhalb des Fokussierbereichs der Kamera

### <span id="page-23-3"></span><span id="page-23-1"></span>**Bedienen der Kamera mit einem Smartphone**

### <span id="page-23-2"></span><span id="page-23-0"></span>**Bedienen der Kamera mit einem Smartphone**

Die Kamera ist mit sowohl Bluetooth Wireless-Technologie als auch mit W-LAN-Funktionen ausgestattet. Nach Herstellen einer drahtlosen Verbindung mit einem Smartphone ist die nachstehend in der Tabelle beschriebene Bedienung möglich. Dazu muss die EXILIM Connect-App auf dem Smartphone installiert sein.

- Die Kamera ist ein Bluetooth® Smart-Gerät.
- Die Kamera kann mit Hilfe der Bluetooth Wireless-Technologie eine Verbindung mit einem Smartphone herstellen, das Bluetooth Smart unterstützt. Bitte beachten Sie, dass die Bluetooth Wireless-Technologie, die die Kamera

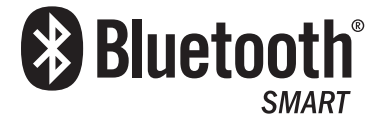

mit einem Smartphone verbindet, nicht die gleiche ist wie die Bluetooth Wireless-Technologie zum Verbinden der Kamera mit dem Controller.

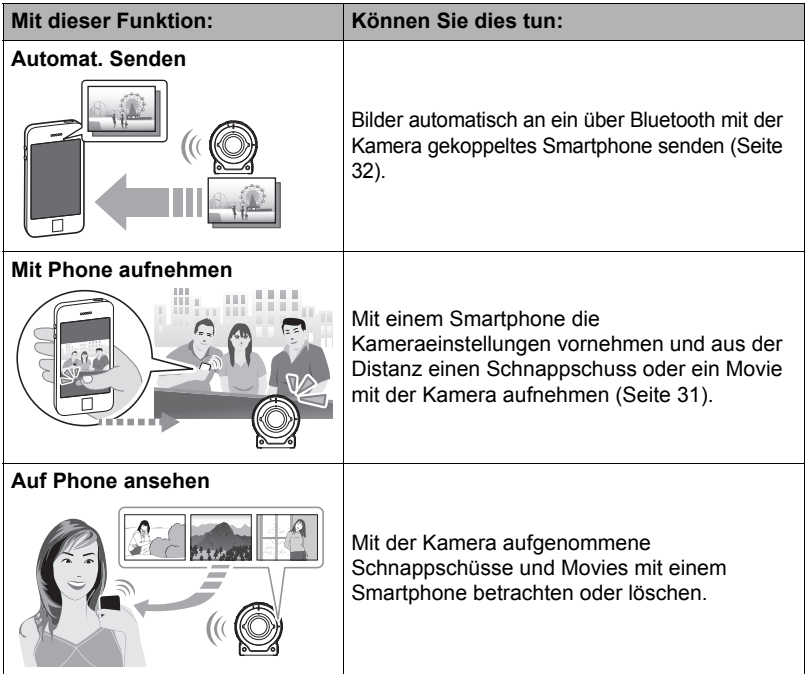

### **WICHTIG!**

- Benutzen Sie diese Kamera nicht in Flugzeugen oder an anderen Orten, an denen Einschränkungen für drahtlose Kommunikation gelten oder diese verboten ist.
- Bestimmte Smartphone-Modelle sind zum Abspielen von Moviedateien von der Kamera eventuell nicht geeignet.
- Abhängig vom Smartphone-Modell kann dessen Betriebssystem-Version und/oder restliche Speicherkapazität Fehlbetrieb beim Speichern eines Movies oder Schnappschusses verursachen. Kontrollieren Sie beim Empfang einer Kamera-Datei durch entsprechende Bedienung am Smartphone, dass die Datei einwandfrei gespeichert wurde.
- Auf einem Android™-Gerät empfangenes Movie:
	- Movies werden von der Gallery-App nicht angezeigt. Movies werden in einem Ordner mit dem Namen EXILIM Connect gespeichert.
	- Zum Abspielen von Movies (Dateien mit Dateinamen-Erweiterung MOV) ist ein separater Movie-Player erforderlich.
	- Abhängig vom Movie-Player ist das Abspielen von Movies und/oder Audio eventuell nicht möglich.
- Wenn diese Kamera mit einem Smartphone verbunden ist, erfolgt keine Aufnahme, wenn an der Kamera der Auslöser oder [ $\bullet$ ] (Movie) gedrückt wird.
- Mit Kameras von anderen Herstellern aufgenommene Bilder können mit dieser Funktion nicht gesendet werden.

### **Zur Beachtung :**

- Beachten Sie bitte, dass die Benutzung von Wireless-Funktionen einen erhöhten Stromverbrauch verursacht. Vergewissern Sie sich vor dem Starten eines W-LAN-Vorgangs, dass der Akku der Kamera ausreichend geladen ist.
- Der Betriebsbereich richtet sich nach der örtlichen Kommunikationsumgebung und dem Typ des verwendeten Smartphones.

### <span id="page-25-1"></span><span id="page-25-0"></span>. **Über EXILIM Connect**

Näheres über EXILIM Connect finden Sie in der EXILIM Connect-Bedienungsanleitung (kann von nachstehenden Website heruntergeladen werden). **http://www.exilim.com/manual/**

- Zum Lesen der EXILIM Connect-Bedienungsanleitung (PDF) muss Adobe Reader installiert sein. Wenn sich die Bedienungsanleitung im PDF-Format nicht öffnen und anzeigen lässt, wenden Sie sich bitte an eine autorisierte CASIO Kundendienststelle.
- Bitte beachten Sie, dass die EXILIM Connect-Bedienungsanleitungen nicht in allen Sprachen verfügbar sind. Wenn für Ihre Muttersprache keine EXILIM Connect-Bedienungsleitung aufgeführt ist, verwenden Sie bitte eine Version in einer anderen Sprache.

### <span id="page-26-0"></span>**Vorbereitung für das Verbinden der Kamera mit einem Smartphone**

Installieren der EXILIM Connect Smartphone-App auf dem Smartphone ermöglicht es, die Kamera vom Smartphone aus fernzubedienen und mit der Kamera aufgenommene Bilder an das Smartphone zu senden. Suchen Sie die EXILIM Connect-App bei Google Play ™ oder App Store und installieren Sie sie auf dem Smartphone.

**Für Näheres zu den Betriebssystem-Versionen (Android und iOS), die von der EXILIM Connect-App unterstützt werden, besuchen Sie bitte die Download-Site von Google Play oder App Store oder die offizielle CASIO Digitalkamera-Website (http://www.exilim.com/).**

### . **App-Betriebsgarantien**

Der Betrieb der EXILIM Connect-App ist für bestimmte Smartphones oder Tablets nicht garantiert.

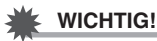

• Änderungen in Bezug auf die App-Funktionen und erforderliche Betriebsumgebung bleiben vorbehalten.

### <span id="page-26-1"></span>**Installieren der EXILIM Connect-App auf dem Smartphone**

- . **Android-Gerät**
- 1. Öffnen Sie "Play Store" (Google Play).
- *2.* **Geben Sie "EXILIM Connect" in das Suchfeld ein.**
- 3. Installieren Sie "EXILIM Connect".
- iPhone (iOS)
- 1. Öffnen Sie "App Store".
- *2.* **Geben Sie "EXILIM Connect" in das Suchfeld ein.**
- 3. Installieren Sie "EXILIM Connect".

### <span id="page-27-0"></span>**Erstmaliges Herstellen einer drahtlosen Verbindung**

Beim ersten Herstellen einer drahtlosen Verbindung zwischen der Kamera und dem Smartphone sind zunächst nach dem folgenden Vorgehen die Drahtlos-Verbindungseinstellungen vorzunehmen. Diese Bedienung ist nur beim ersten Herstellen der Verbindung erforderlich.

### ■ Bluetooth Smart unterstützendes Smartphone

Wenn die Kamera mit einem Smartphone mit Bluetooth Wireless-Technologie (Kopplung) verbunden wird, vereinfacht sich das Vornehmen der Drahtlos-Verbindungseinstellungen.

### **WICHTIG!**

- Der Vorgang läuft automatisch ab und konfiguriert die W-LAN-Verbindungseinstellungen des Smartphones (Seite [30\)](#page-29-1).
- Ihre Kamera kann jeweils nur mit einem Smartphone gekoppelt werden.
- Bestimmte Smartphone-Modelle sind eventuell nicht mit dieser Kamera kompatibel.
- Um die Kamera neu mit einem Smartphone zu koppeln, mit dem sie bereits gekoppelt ist, entkoppeln Sie die Geräte zunächst und koppeln sie dann erneut. Wenn Sie Kamera und Smartphone neu koppeln, hat dies zur Folge, dass alle noch anhängigen ungesendeten Bilder ungesendet bleiben.

#### **Bedienung der Kamera**

- *1.* **Halten Sie an der Kamera für circa zwei Sekunden [**p**] (Strom) gedrückt, um den Strom auszuschalten.**
- **2.** Halten Sie an der Kamera mindestens sechs Sekunden lang [ $\circ$ ] **(Strom) gedrückt.**

Die Kontrolllampe der Kamera blinkt bernsteinfarben.

#### **Smartphone-Bedienung**

- *3.* **Starten Sie die "EXILIM Connect"-App.**
- 4. Tippen Sie auf "Koppeln".

### *5.* **Tippen Sie am Smartphone auf den Namen der anzukoppelnden Kamera.**

Dies schließt den Koppelvorgang zwischen Kamera und Smartphone ab und stellt eine Verbindung über Bluetooth Wireless-Technologie her.

- Im Falle eines Android-Geräts werden auch W-LAN-Verbindungseinstellungen automatisch konfiguriert. Gehen Sie in diesem Falle bitte weiter zu Schritt 9 dieses Vorgehens. Falls der in Schritt 9 gezeigte Bildschirm nicht erscheint, wählen Sie in den Wi-Fi-Einstellungen des Smartphones die auf der Kamera angezeigte SSID und stellen Sie eine W-LAN-Verbindung zwischen Kamera und Smartphone her.
- Im Falle eines iPhones (iOS) müssen als Nächstes die W-LAN-Einstellungen (Installieren eines Profils) vorgenommen werden. Gehen Sie weiter zu Schritt 6 dieses Vorgehens.

### **6.** Tippen Sie am Smartphone auf "Installieren".

Befolgen Sie die auf dem Smartphone erscheinenden Anleitungen zum Installieren des für das W-LAN-Setup erforderlichen Profils.

- Bei manchen Smartphone-Modellen kann ein Bildschirm für Passcode-Eingabe erscheinen. Geben Sie in diesem Falle den Passcode des Smartphones ein.
- *7.* **Wenn die Installation des Profils beendet ist, tippen Sie bitte auf dem Smartphone auf "Fertig".**
- **8.** Tippen Sie im Smartphone-Bildschirm auf das Icon "EXILIM Connect". Dies stellt eine W-LAN-Verbindung zwischen der Kamera und dem Smartphone her.
	- Wenn Sie ein iPhone (iOS) benutzen und keine W-LAN-Verbindung zwischen Kamera und Smartphone besteht, wählen Sie bitte in den Wi-Fi-Einstellungen des Smartphones die SSID der Kamera, um die W-LAN-Verbindung zwischen Kamera und Smartphone herzustellen.

### **9.** Tippen Sie am Smartphone auf "OK".

### *10.* **Befolgen Sie die auf dem Smartphone erscheinenden Anweisungen zum Abschließen des Koppelvorgangs.**

### **Zur Beachtung :**

- Nach dem Konfigurieren der Drahtlos-Einstellungen von Kamera und Smartphone wird "Automat. Senden" (Seite [32\)](#page-31-1) eingeschaltet.
- Das Ausschalten der Kamera beendet auch die Verbindung über Bluetooth-Wireless-Technologie.
- Sie können mit dem Controller einer anderen (separat erhältlichen) CASIO Kamera erweiterte Einstellungen für automatisches Senden vornehmen. Näheres finden Sie in der zur anderen Kamera gehörigen Benutzerdokumentation.

### <span id="page-29-1"></span><span id="page-29-0"></span>■ Bluetooth Smart nicht unterstützendes Smartphone

Konfigurieren Sie die W-LAN-Verbindungseinstellungen des Smartphones (Eingeben von Kamera-SSID und Passwort).

*1.* **Halten Sie an der Kamera für circa zwei Sekunden [**p**] (Strom) gedrückt, um den Strom auszuschalten.**

### *2.* **Halten Sie an der Kamera [**0**] (Movie) gedrückt und drücken Sie dabei länger als eine Sekunde [**p**] (Strom).**

Die W-LAN-Verbindungslampe der Kamera blinkt blau.

*3.* **Geben Sie für die Wi-Fi-Einstellungen des Smartphones die SSID und das Passwort der Kamera ein, um eine W-LAN-Verbindung zwischen Kamera und Smartphone herzustellen.**

Wenn das Smartphone eine W-LAN-Verbindung mit der Kamera herstellt, leuchtet die W-LAN-Verbindungslampe der Kamera blau.

- Was zum Herstellen einer W-LAN-Verbindung zu tun ist, richtet sich nach dem Typ des verwendeten Smartphones. Näheres zum Herstellen einer W-LAN-Verbindung finden Sie in der mit dem Smartphone mitgelieferten Benutzerdokumentation.
- Die Kamera-SSID (nicht veränderbar) und das Passwort (Anfangsvorgabe) sind unten gezeigt. SSID: Näheres finden Sie auf dem der Kamera beiliegenden Blatt "[Important] About the camera's SSID". Passwort: 00000000

### 4. Starten Sie "EXILIM Connect" auf dem Smartphone.

### ■ Wenn es Ihnen nicht gelingt, die W-LAN-Verbindung zwischen **Kamera und Smartphone herzustellen.**

Das Problem kann darauf zurückgehen, dass das Smartphone bereits drahtlos mit einem der nachstehenden Netzwerke oder Geräte verbunden ist. Gehen Sie zu den Wi-Fi-Einstellungen des Smartphones und wählen Sie die SSID dieser Kamera.

- Haushalt-W-LAN
- Öffentliches W-LAN
- Tragbares W-LAN-Gerät

### <span id="page-30-0"></span>**Verwenden eines Smartphones als Kamera-Fernbedienung (Mit Phone aufnehmen)**

Mit dieser Funktion können Sie die Schnappschuss- oder Movieaufnahme auf der Kamera mit dem Smartphone fernbedienen. Zusätzlich zum Aufnehmen von Schnappschüssen und Movies können Sie ein Smartphone auch zum Zoomen und für andere Bedienung sowie zum Vornehmen von Kameraeinstellungen benutzen.

### . **Anschluss mit drahtloser Bluetooth-Technologie**

*1.* **Lassen Sie die Kamera in den Schlafmodus wechseln (Seite [17](#page-16-1)).** Die Kamera wechselt automatisch in den Schlafmodus, wenn nach dem Einschalten etwa 30 Sekunden lang keine Bedienung erfolgt. Der Schlafmodus wird durch langsames grünes Blinken der Kamera-Kontrolllampe angezeigt.

### 2. Starten Sie auf dem Smartphone die "EXILIM Connect"-App.

**3.** Tippen Sie am Smartphone auf "Remote-Aufnahme".

### *4.* **Komponieren Sie das Bild beim Aufnehmen im Smartphone-Display.**

Näheres zur Benutzung von "Mit Phone aufnehmen" finden Sie in der EXILIM Connect-Bedienungsanleitung (Seite [26](#page-25-1)).

### . **Verbindung mit drahtloser Bluetooth-Technologie nicht möglich**

- *1.* **Halten Sie an der Kamera für circa zwei Sekunden [**p**] (Strom) gedrückt, um den Strom auszuschalten.**
- *2.* **Halten Sie an der Kamera [**0**] (Movie) gedrückt und drücken Sie dabei über eine Sekunde lang [**p**] (Strom).** Die W-LAN-Verbindungslampe der Kamera blinkt blau.
- *3.* **Geben Sie für die Wi-Fi-Einstellungen des Smartphones die SSID und das Passwort der Kamera ein, um eine W-LAN-Verbindung zwischen Kamera und Smartphone herzustellen.**

Die Kamera-SSID (nicht veränderbar) und das Passwort (Anfangsvorgabe) sind unten gezeigt.

- SSID: Näheres finden Sie auf dem der Kamera beiliegenden Blatt "[Important] About the camera's SSID".
- Passwort: 00000000

### 4. Starten Sie auf dem Smartphone die "EXILIM Connect"-App.

### *5.* **Komponieren Sie das Bild beim Aufnehmen im Smartphone-Display.**

Näheres zur Benutzung von "Mit Phone aufnehmen" finden Sie in der EXILIM Connect-Bedienungsanleitung (Seite [26](#page-25-1)).

### <span id="page-31-0"></span>**Betrachten von Schnappschüssen und Movies im Kameraspeicher auf einem Smartphone (Auf Phone ansehen)**

Mit den Vorgehen dieses Abschnitts können Sie Schnappschüsse, die im Kameraspeicher gespeichert sind, auf einem Smartphone betrachten und Schnappschüsse und Movies auf das Smartphone kopieren. Näheres zur Bedienung finden Sie in der EXILIM Connect Benutzerdokumentation (Seite [26](#page-25-1)).

### <span id="page-31-1"></span>**Mit der Kamera aufgenommene Bilder automatisch an ein Smartphone senden (Automat. Senden)**

Auto Send sendet Bilder beim Aufnehmen automatisch an ein angekoppeltes Smartphone. Die Bilder werden an das Smartphone gesendet, wenn die Kamera sich im Schlafmodus befindet. Wenn zwischen der Kamera und den Smartphone keine Verbindung besteht, werden die Bilder gesendet, sobald eine Verbindung hergestellt ist.

• Während eines laufenden Bildsendevorgangs blinkt die W-LAN-Verbindungslampe der Kamera oder leuchtet konstant. Die Lampe erlischt, wenn der Bildsendevorgang beendet ist.

### **Zur Beachtung :**

- Auto Send kann nur mit einem Smartphone verwendet werden, das Bluetooth Smart unterstützt. Zum automatischen Senden von Kamerabildern ist sowohl eine Bluetooth- als auch eine W-LAN-Verbindung zwischen Kamera und Smartphone erforderlich.
- Zum Betrachten von gesendeten Schnappschüssen können die nachstehenden Smartphone-Apps verwendet werden.
	- iPhone: Camera Roll
	- Android-Gerät: Gallery, Photo oder andere Foto-Browser-App
- Sie können mit dem Controller einer anderen (separat erhältlichen) CASIO Kamera erweiterte Einstellungen für automatisches Senden vornehmen. Näheres finden Sie in der zur anderen Kamera gehörigen Benutzerdokumentation.

### <span id="page-32-0"></span>**Entkoppeln der Kamera von einem Smartphone (Entkoppeln)**

Zum Benutzen der Kamera mit einem anderen Smartphone müssen Sie sie zunächst vom aktuellen Smartphone entkoppeln und auf der Kamera die Kopplungsinformationen löschen.

Zum Entkoppeln halten Sie bitte an der Kamera die Taste [0] (Movie) und den Auslöser gedrückt und drücken Sie dabei sechs Sekunden lang die Taste [U] (Strom). Das Entkoppeln ist beendet, wenn die Kontrolllampe der Kamera erlischt.

### **Zur Beachtung :**

- Die obige Bedienung setzt das W-LAN-Passwort auf seine Anfangsvorgabe zurück. Näheres zur Passwort-Anfangsvorgabe finden Sie auf Seite [30.](#page-29-1)
- Beim Entkoppeln sind Sie auch die am Smartphone erforderlichen Bedienungsschritte auszuführen. Näheres finden Sie in der EXILIM Connect Benutzerdokumentation (Seite [26](#page-25-1)).

### <span id="page-33-0"></span>**Bedienen der Kamera mit dem Controller einer anderen (separat erhältlichen) CASIO Kamera**

Durch Herstellen einer Verbindung zwischen dieser Kamera und dem Controller einer anderen (separat erhältlichen) CASIO Kamera können Sie diese Kamera mit dem betreffenden Controller bedienen und damit auch Kameraeinstellungen vornehmen. Dieser Abschnitt erläutert das Herstellen einer Verbindung mit einem Controller. Näheres zur Bedienung und den Einstellungen finden Sie in der Benutzerdokumentation der anderen Kamera.

### ■ Drahtlose Verbindung mit dem Controller einer separat erhältlichen **CASIO Kamera**

Diese Kamera kann mittels Bluetooth-Wireless-Technologie mit dem Controller einer anderen (separat erhältlichen) CASIO Kamera verbunden werden.

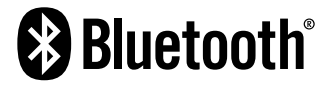

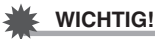

• Die Kamera ist mit Funktionen für drahtlose Bluetooth-Kommunikation ausgestattet. Vermeiden Sie ihre Benutzung (einschließlich des unabhängigen Betriebs als Einzelgerät) in Flugzeugen und an anderen Orten, an denen die drahtlose Datenkommunikation Einschränkungen unterliegt.

### <span id="page-33-1"></span>**Registrieren dieser Kamera auf dem Controller**

Um eine Verbindung zwischen beiden herstellen zu können, muss diese Kamera auf dem Controller registriert werden.

- *1.* **Falls in die Kamera eine Speicherkarte eingesetzt ist, entnehmen Sie diese bitte (Seite [20\)](#page-19-1).**
- *2.* **Halten Sie den Auslöser gedrückt und drücken Sie dabei wenigstens eine Sekunde lang [(<sup>l</sup>)] (Strom).**

Dies bewirkt bernsteinfarbenes Blinken der Kontrolllampe der Kamera.

*3.* **Halten Sie den Auslöser des Controllers gedrückt und drücken Sie dabei wenigstens sechs Sekunden lang [**p**] (Strom).**

Dies bewirkt bernsteinfarbenes Blinken der Kontrolllampe des Controllers, was anzeigt, dass die Registrierung der Kamera angelaufen ist.

#### <span id="page-34-0"></span>**Gewerblicher Bilderdienst**

Sie können eine Speicherkarte mit den gewünschten Bildern an einen gewerblichen Bilderdienst geben und die Bilder dort ausdrucken lassen.

#### **Ausdrucken mit dem eigenen Drucker**

Falls der Drucker einen Speicherkartenschlitz besitzt, können Sie die Bilder direkt von der Speicherkarte ausdrucken. Näheres hierzu finden Sie in der Begleitdokumentation des Druckers.

#### **Ausdrucken mit einem Computer**

Verwenden Sie bitte nach dem Übertragen der Bilder auf den Computer eine handelsübliche Software zum Ausdrucken.

### <span id="page-34-1"></span>**Ausdrucken mit einem Computer**

Zum Ausdrucken von Bildern, die auf einem Computer gespeichert sind, bestehen verschiedene Möglichkeiten. Nachstehend ist ein Beispiel für standardmäßiges Ausdrucken gezeigt.

- . **Drucken mit einem Windows-Computer**
- *1.* **Speichern Sie wie unter "[Bilder auf einem Computer betrachten und](#page-36-0)  [speichern"](#page-36-0) (Seite [37](#page-36-0)) das zu druckende Bild und zeigen Sie es dann auf dem Computerbildschirm an.**
- 2. Klicken Sie auf "Drucken" und dann "Drucken".
- *3.* **Nehmen Sie die Druckeinstellungen vor und klicken Sie dann auf "Drucken".**
- . **Drucken mit einem Macintosh**
- *1.* **Speichern Sie wie unter "[Kamera an den Computer anschließen und](#page-39-1)  [Dateien speichern"](#page-39-1) (Seite [40](#page-39-1)) das zu druckende Bild und zeigen Sie es dann auf dem Bildschirm des Macintosh an.**
- 2. Klicken Sie auf "Datei" und dann "Drucken".
- *3.* **Nehmen Sie die Druckeinstellungen vor und klicken Sie dann auf "Drucken".**

Dies druckt das gewählte Bild.

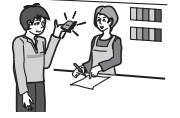

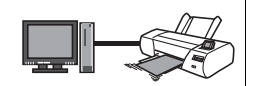

### <span id="page-35-0"></span>**Kamera mit einem Computer benutzen**

### <span id="page-35-1"></span>**Was Sie mit einem Computer tun können...**

Bei an einen Computer angeschlossener Kamera bestehen die nachstehend beschriebenen Möglichkeiten.

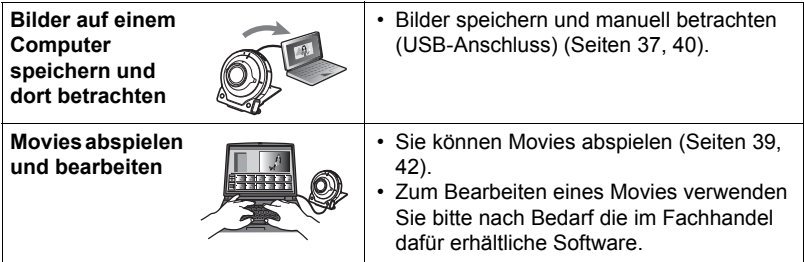

Für Windows und Macintosh gelten unterschiedliche Vorgehen.

- Näheres für Windows-Benutzer finden Sie unter "[Kamera mit einem Windows-](#page-35-2)[Computer benutzen"](#page-35-2) auf Seite [36](#page-35-2).
- Näheres für Macintosh-Benutzer finden Sie unter "Kamera mit einem Macintosh [benutzen"](#page-39-0) auf Seite [40](#page-39-0).

### <span id="page-35-2"></span>**Kamera mit einem Windows-Computer benutzen**

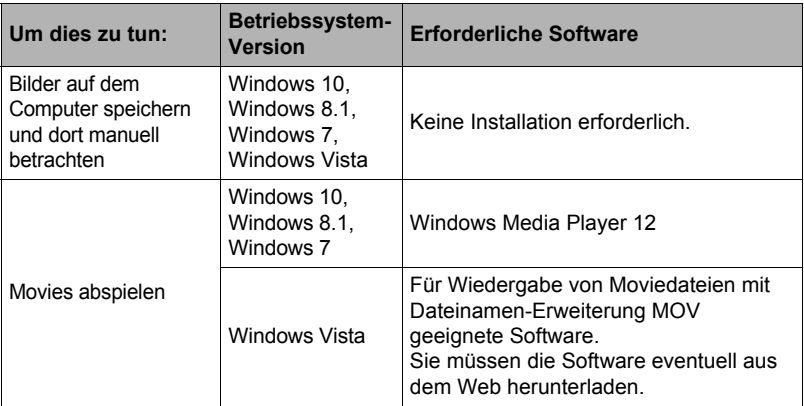

- Die obigen empfohlenen Computersystem-Umgebungen sind keine Garantie für einwandfreien Betrieb.
- Durch den verwendeten Computertyp, bestimmte Einstellungen und andere installierte Software kann der einwandfreie Betrieb beeinträchtigt sein.
## **Bilder auf einem Computer betrachten und speichern**

Sie können die Kamera zum Betrachten und Speichern von Bildern (Schnappschussund Moviedateien) an einen Computer anschließen.

**Versuchen Sie auf keinen Fall, mit dem Computer Bilddaten zu modifizieren, löschen, bewegen oder umzubenennen, die sich im eingebauten Speicher der Kamera oder auf deren Speicherkarte befinden.**

Dies kann Probleme bei den Bildverwaltungsdaten der Kamera verursachen, wodurch Bilder eventuell nicht mehr auf der Kamera abgespielt werden können oder die restliche Speicherkapazität drastisch verändert wird. Wenn Sie Bilder modifizieren, löschen, bewegen oder umbenennen wollen, führen Sie dies bitte nur bei Bildern durch, die auf dem Computer gespeichert sind.

## **WICHTIG!**

• Auf keinen Fall während des Betrachtens oder Speicherns von Bildern das USB-Kabel abtrennen oder die Kamera bedienen. Dadurch können Daten beschädigt werden.

#### **Zur Beachtung :**

• Sie können auch den Kartenschlitz des Computers (falls dort vorhanden) oder einen handelsüblichen Kartenleser verwenden, um Bilddateien direkt von der Speicherkarte der Kamera einzulesen. Näheres hierzu finden Sie in der Begleitdokumentation des Computers.

#### . **Anschließen der Kamera an den Computer und Speichern von Dateien**

- *1.* **Halten Sie an der Kamera für circa zwei Sekunden [**p**] (Strom) gedrückt, um den Strom auszuschalten. Schließen Sie als Nächstes die Kamera über das damit mitgelieferte Micro-USB-Kabel an den USB-Port des Computers an.**
	- Näheres zu den Anschlüssen an die Kamera und wichtige Hinweise zum Anschließen finden Sie auf Seite [14](#page-13-0).

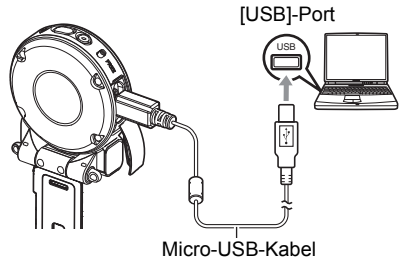

(mit der Kamera mitgeliefert)

#### *2.* **Schalten Sie die Kamera mit [**p**] (Strom) ein.**

Wenn Sie die Kamera einschalten, überzeugen Sie sich bitte, dass die Farbe ihrer Kontrolllampe von rot auf grün oder bernsteinfarben wechselt (Seite [15](#page-14-0)).

• Wenn Sie die Kamera zum ersten Mal über das USB-Kabel an den Computer anschließen, kann auf dem Computer eine Fehlermeldung erscheinen. Trennen Sie in diesem Falle das USB-Kabel ab und schließen Sie es dann wieder an.

3. Benutzer von Windows 10: Klicken Sie auf "Start" und dann "Explorer". Klicken Sie als Nächstes in der Randleiste auf "PC". **Benutzer von Windows 8.1: Klicken Sie auf "Desktop" und dann "Explorer".**

**Benutzer von Windows 7 und Windows Vista: Klicken Sie auf "Start"** und dann ..Computer".

- 4. Doppelklicken Sie auf "Wechseldatenträger".
	- Ihr Computer erkennt die in die Kamera eingesetzte Speicherkarte (oder den internen Speicher, falls keine Karte eingesetzt ist) als einen Wechseldatenträger.
- 5. Klicken Sie mit der rechten Maustaste auf den "DCIM"-Ordner.
- $6.$  Klicken Sie im erscheinenden Kontextmenü auf "Kopieren".
- *7.* **Benutzer von Windows 10 und Windows 8.1: Klicken Sie auf "Dokumente". Benutzer von Windows 7 und Windows Vista: Klicken Sie auf "Start"** und dann ..Dokumente".
	- Falls in "Dokumente" bereits ein "DCIM"-Ordner vorhanden ist, wird dieser im nächsten Schritt überschrieben. Wenn Sie den bereits vorhandenen "DCIM"- Ordner erhalten möchten, müssen Sie vor der Ausführung des nächsten Schritts dessen Namen ändern oder den Ordner an einen anderen Ort bewegen.
- *8.* **Benutzer von Windows 10 und Windows 8.1: Klicken Sie in den "Dokumente"-Menüs auf "Home" und dann auf "Einfügen". Benutzer von Windows 7 und Windows Vista: Klicken Sie im "Dokumente"-Menü auf "Organisieren" oder "Bearbeiten" und dann**  auf "Einfügen".

Dies fügt den "DCIM"-Ordner (und alle darin enthaltenen Bilddateien) in den Ordner "Dokumente" ein. Sie besitzen jetzt auf dem Computer eine Kopie der im Kameraspeicher enthaltenen Dateien.

- Es wird empfohlen, nach dem Kopieren von Bildern mit der rechten Maustaste auf den DCIM-Ordner zu klicken und dessen Namen zu ändern.
- *9.* **Trennen Sie die Kamera wieder vom Computer, wenn das Kopieren der Bilder beendet ist.**

Nachdem der Kopier- oder Lese-Fortschrittsdialog auf dem Computerbildschirm angezeigt hat, dass der Vorgang beendet ist, schließen Sie bitte das angezeigte Bild und trennen Sie das USB-Kabel ab.

#### ■ Betrachten der auf den Computer kopierten Bilder

- 1. Doppelklicken Sie auf den kopierten "DCIM"-Ordner, um diesen zu **öffnen.**
- *2.* **Doppelklicken Sie auf den Ordner, der das zu betrachtende Bild enthält.**
- *3.* **Doppelklicken Sie auf die zu betrachtende Bilddatei.**
	- Näheres zu den Dateinamen siehe "[Ordnerstruktur im Speicher"](#page-43-0) auf Seite [44](#page-43-0).

#### . **Vorsichtsmaßregeln zur Moviewiedergabe**

- Zum Abspielen eines Movies speichern Sie dieses bitte zunächst auf dem Computer und doppelklicken Sie dann auf die Moviedatei. Bei Daten, auf die über ein Netzwerk oder von einer Speicherkarte usw. zugegriffen wird, ist einwandfreie Moviewiedergabe nicht gewährleistet.
- Auf manchen Computern ist eventuell keine einwandfreie Moviewiedergabe möglich. Falls Probleme auftreten, probieren Sie bitte Folgendes aus.
	- Schließen Sie etwaige aktuell laufenden Anwendungen und stoppen Sie residente Anwendungen.

## **Kamera mit einem Macintosh benutzen**

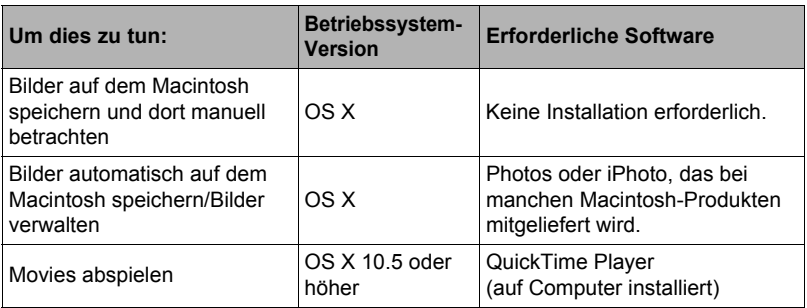

- Die obigen empfohlenen Computersystem-Umgebungen sind keine Garantie für einwandfreien Betrieb.
- Einwandfreier Betrieb hängt vom Leistungsstand des verwendeten Computers ab.

### **Kamera an den Computer anschließen und Dateien speichern**

#### **Versuchen Sie auf keinen Fall, mit dem Computer Bilddaten zu modifizieren, löschen, bewegen oder umzubenennen, die sich im eingebauten Speicher der Kamera oder auf deren Speicherkarte befinden.**

Dies kann Probleme bei den Bildverwaltungsdaten der Kamera verursachen, wodurch Bilder eventuell nicht mehr auf der Kamera abgespielt werden können oder die restliche Speicherkapazität drastisch verändert wird. Wenn Sie Bilder modifizieren, löschen, bewegen oder umbenennen wollen, führen Sie dies bitte nur bei Bildern durch, die auf dem Computer gespeichert sind.

### **WICHTIG!**

- Auf keinen Fall während des Betrachtens oder Speicherns von Bildern das USB-Kabel abtrennen oder die Kamera bedienen. Dadurch können Daten beschädigt werden.
- Betrieb mit Mac OS X 10.0 bis 10.4 wird von der Kamera nicht unterstützt. Der Betrieb wird nur für Mac OS 10.5 bis 10.11 (mit dem OS-Standard-USB-Treiber) unterstützt.

## **Zur Beachtung :**

• Sie können auch den Kartenschlitz des Computers (falls dort vorhanden) oder einen handelsüblichen Kartenleser verwenden, um Bilddateien direkt von der Speicherkarte der Kamera einzulesen. Näheres hierzu finden Sie in der Begleitdokumentation des Computers.

. **Die Kamera an den Computer anschließen und Dateien speichern**

- *1.* **Halten Sie an der Kamera für circa zwei Sekunden [**p**] (Strom) gedrückt, um den Strom auszuschalten. Schließen Sie als Nächstes die Kamera über das damit mitgelieferte Micro-USB-Kabel an den USB-Port des Computers an.**
	- Näheres zu den Anschlüssen an die Kamera und wichtige Hinweise zum Anschließen finden Sie auf Seite [14](#page-13-0).

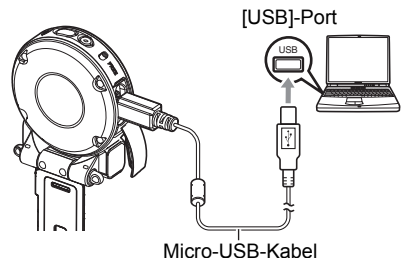

(mit der Kamera mitgeliefert)

#### *2.* **Schalten Sie die Kamera mit [**p**] (Strom) ein.**

Wenn Sie die Kamera einschalten, überzeugen Sie sich bitte, dass die Farbe ihrer Kontrolllampe von rot auf grün oder bernsteinfarben wechselt (Seite [15](#page-14-0)). In diesem Modus erkennt der Macintosh die in die Kamera eingesetzte Speicherkarte (oder, falls nicht eingesetzt, den eingebauten Speicher der Kamera) als Laufwerk. Das Aussehen des Laufwerk-Icons ist je nach Mac OS-Version unterschiedlich.

- Wenn Sie die Kamera zum ersten Mal über das USB-Kabel an den Macintosh anschließen, kann auf dem Computer eine Fehlermeldung erscheinen. Trennen Sie in diesem Falle das USB-Kabel ab und schließen Sie es dann wieder an.
- *3.* **Doppelklicken Sie auf das Laufwerks-Icon der Kamera.**
- 4. Ziehen Sie den Ordner "DCIM" auf den Ordner, in den er kopiert **werden soll.**
- *5.* **Wenn der Kopiervorgang beendet ist, ziehen Sie das Laufwerk-Icon bitte in den Papierkorb.**

#### *6.* **Trennen Sie die Kamera vom Computer.** Nachdem der Kopier- oder Lese-Fortschrittsdialog auf dem Computerbildschirm angezeigt hat, dass der Vorgang beendet ist, schließen Sie bitte das angezeigte Bild und trennen Sie das USB-Kabel ab.

#### ■ Betrachten von kopierten Bildern

- *1.* **Doppelklicken Sie auf das Laufwerks-Icon der Kamera.**
- *2.* **Doppelklicken Sie auf den "DCIM"-Ordner, um diesen zu öffnen.**
- *3.* **Doppelklicken Sie auf den Ordner, der das zu betrachtende Bild enthält.**

#### *4.* **Doppelklicken Sie auf die zu betrachtende Bilddatei.**

• Näheres zu den Dateinamen siehe "[Ordnerstruktur im Speicher"](#page-43-0) auf Seite [44](#page-43-0).

#### . **Vorsichtsmaßregeln zur Moviewiedergabe**

- Zum Abspielen eines Movies speichern Sie dieses bitte zunächst auf dem Computer und doppelklicken Sie dann auf die Moviedatei. Bei Daten, auf die über ein Netzwerk oder von einer Speicherkarte usw. zugegriffen wird, ist einwandfreie Moviewiedergabe nicht gewährleistet.
- Auf manchen Macintosh-Modellen ist eventuell keine einwandfreie Moviewiedergabe möglich. Falls Probleme auftreten, probieren Sie bitte Folgendes aus.

– Schließen Sie andere aktuell laufenden Anwendungen.

## **Dateien und Ordner**

Bei jedem Aufnehmen eines Schnappschusses oder Movies sowie bei allen anderen Vorgängen, in denen Daten gespeichert werden, erzeugt die Kamera eine Datei. Die Dateien werden durch Speichern in Ordnern gruppiert. Alle Dateien und Ordner besitzen einen eigenen unverwechselbaren Namen.

• Näheres dazu, wie die Ordner im Speicher organisiert sind, finden Sie unter ["Ordnerstruktur im Speicher](#page-43-0)" (Seite [44](#page-43-0)).

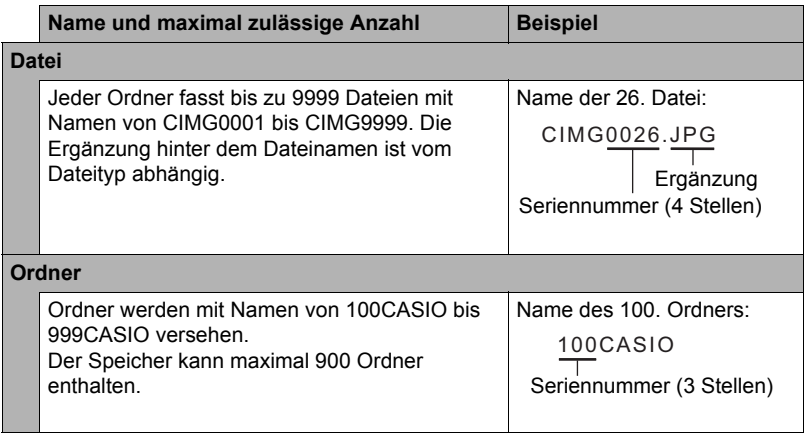

• Sie können die Ordner- und Dateinamen auf Ihrem Computer einsehen.

• Die zulässige Gesamtzahl der Ordner und Dateien richtet sich nach Bildgröße und Bildqualität sowie nach der Speicherkapazität der verwendeten Speicherkarte.

## **Speicherkartendaten**

Die Kamera verwendet zum Aufzeichnen der von Ihnen aufgenommenen Bilder das DCF-Protokoll (DCF = Design rule for Camera File system).

## . **Über DCF**

Für DCF-konforme Bilder werden die folgenden Vorgänge unterstützt. Bitte beachten Sie aber, dass der einwandfreie Ablauf dieser Vorgänge von CASIO nicht garantiert ist.

- Übertragen von DCF-konformen Bildern dieser Kamera an eine Kamera eines anderen Herstellers und dortige Betrachtung.
- Drucken von DCF-konformen Bildern dieser Kamera auf einem Drucker eines anderen Herstellers.
- Übertragen von DCF-konformen Bildern einer anderen Kamera an diese Kamera und Betrachten der Bilder.

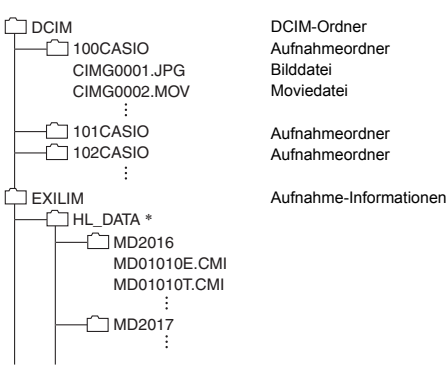

#### <span id="page-43-0"></span> $\blacksquare$  **Ordnerstruktur im Speicher**

\* Wird beim Erstellen eines Highlight-Photos oder Highlight-Movies verwendet. (Diese Einstellungen können nur mit dem zu einer separat erhältlichen CASIO Kamera gehörigen Controller geändert werden.)

### . **Unterstützte Bilddateien**

- Mit dieser Kamera aufgenommene Bilddateien
- DCF-konforme Bilddateien

Auch wenn ein Bild DCF-konform ist, kann es auf dieser Kamera möglicherweise nicht angezeigt werden. Beim Anzeigen eines Bildes, das mit einer anderen Kamera aufgenommen wurde, kann es beträchtliche Zeit in Anspruch nehmen, bis das Bild im Farbdisplay der Kamera erscheint.

#### ■ Vorsichtsmaßregeln zur Handhabung von Daten beim eingebauten **Speicher und einer Speicherkarte**

- Beim Kopieren von Inhalten aus dem Speicher an einen Computer sollten Sie stets den DCIM-Ordner mit sämtlichen Inhalten kopieren. Um bei multiplen DCIM-Ordnern den Überblick zu behalten, empfiehlt es sich, die Namen der Ordner nach den Kopieren auf den Computer in ein Datum oder Ähnliches zu ändern. Wenn ein DCIM-Ordner später wieder an die Kamera übertragen werden soll, ist der Name allerdings unbedingt wieder auf DCIM zu ändern. Die Kamera ist so konzipiert, dass nur eine Stammdatei mit dem Namen DCIM erkannt wird. Bitte beachten Sie auch, dass die Kamera Ordner im DCIM-Ordner nicht erkennen kann, wenn diese nicht mehr dieselben Namen aufweisen wie ursprünglich beim Kopieren von der Kamera auf den Computer.
- Ordner und Dateien müssen in Übereinstimmung mit der "Ordnerstruktur im [Speicher](#page-43-0)" von Seite [44](#page-43-0) gespeichert sein, um von der Kamera korrekt erkannt zu werden.

# **Anhang**

### **Sicherheitshinweise**

# $\sqrt{!}$ \ GEFAHR

Dieses Symbol kennzeichnet Informationen, bei deren Nichtbeachtung oder falschen Anwendung Lebensgefahr oder die Gefahr ernster Verletzungen besteht.

# \***WARNUNG**

Diese Angabe weist auf Gegenstände hin, bei denen Lebensgefahr oder die Gefahr ernster Verletzungen besteht, wenn das Produkt unter Missachtung dieser Angabe falsch betrieben wird.

# \***VORSICHT**

Diese Angabe weist auf Gegenstände hin, bei denen Verletzungsgefahr oder nur das Risiko eines Sachschadens besteht, wenn das Produkt unter Missachtung dieser Angabe falsch betrieben wird.

#### **Beispiele für Symbole**

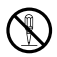

Dieser durchstrichene Kreis  $(\Diamond)$  bedeutet, dass die bezeichnete Handlung zu unterlassen ist. In oder neben diesem Symbol bezeichnete Handlungen sind ausdrücklich verboten. (Das links gezeigte Beispiel gibt an, dass Zerlegen verboten ist.)

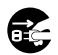

Der schwarze Punkt ( $\bullet$ ) bedeutet, dass die bezeichnete Handlung auszuführen ist. Die Ausführung der in diesem Symbol bezeichneten Handlungen ist ausdrücklich angewiesen. (Beim links gezeigten Beispiel ist angewiesen, den Netzstecker aus der Netzdose zu ziehen.)

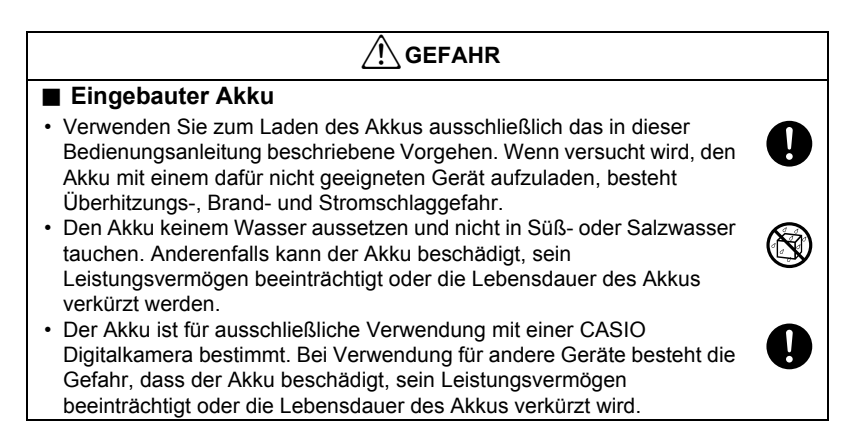

# \***GEFAHR**

- Bei Missachtung der nachstehenden Vorsichtsmaßregeln besteht Überhitzungs- , Brand- und Explosionsgefahr.
	- Benutzen oder lagern Sie den Akku nie in der Nähe von offenen Flammen.

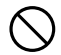

- Setzen Sie den Akku keiner Hitze oder Feuer aus.
- Vergewissern Sie sich beim Laden des Akkus, dass dieser korrekt ausgerichtet ist.
- Tragen oder lagern Sie den Akku nie zusammen mit elektrisch leitenden Objekten (Halsketten, Bleistiftminen usw.).
- Den Akku auf keinen Fall zerlegen, mit einer Nadel bearbeiten, übermäßiger Krafteinwirkung (Hammerschläge, Fußtritte usw.) aussetzen oder zu löten versuchen. Den Akku nicht in Mikrowellenherde, Entfeuchter oder Hochdruckgeräte usw. legen.
- Entfernen Sie auf keinen Fall den äußeren Aufkleber vom Akku.
- Lassen Sie den Akku nicht in direkter Sonne, in einem in der Sonne geparkten Fahrzeug oder an anderen Orten mit hohen Temperaturen liegen. Anderenfalls kann der Akku beschädigt, sein Leistungsvermögen beeinträchtigt oder die Lebensdauer des Akkus verkürzt werden. Unter solchen Bedingungen besteht auch die Möglichkeit, dass der Akku anschwillt und nicht mehr entnommen werden kann.  $\bigcirc$
- Akkuflüssigkeit kann Augenschäden verursachen. Falls die Flüssigkeit versehentlich in die Augen geraten sollte, die Augen sofort mit sauberem Leitungswasser ausspülen und einen Arzt konsultieren.

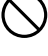

 $\bullet$ 

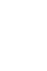

## \***WARNUNG**

#### ■ Rauch, ungewöhnlicher Geruch, Überhitzung und andere **Störungsanzeichen**

• Wenn die Kamera bei Rauchentwicklung, ungewöhnlichem Geruch oder Überhitzung weiter benutzt wird, besteht Brand- und Stromschlaggefahr. Führen Sie in solchen Fällen bitte sofort die folgenden Schritte aus.

- 1. Schalten Sie die Kamera aus.
	- \* Falls sich die Kamera aus irgendwelchen Gründen nicht ausschaltet, drücken Sie bitte den [RESET]-Knopf (Seite [7](#page-6-0)).
- 2. Wenn Sie die Kamera über den USB-Netzadapter mit Strom versorgen, trennen Sie das Netzkabel bitte von der Netzdose.
- 3. Wenden Sie sich an Ihren Fachhändler oder die nächste autorisierte CASIO Kundendienststelle.

#### . **Von Feuer fernhalten**

• Setzen Sie die Kamera keinem Feuer aus. Sie könnte explodieren, wodurch Brand- und Verletzungsgefahr besteht.

#### ■ Nicht in Bewegung benutzen

• Benutzen Sie die Kamera auf keinen Fall während des Lenkens eines Automobils oder anderen Fahrzeugs oder im Gehen. Wenn Sie auf das Display schauen, während Sie in Bewegung sind, kann dies unter Umständen einen schweren Unfall zur Folge haben.

#### . **USB-Netzadapter**

- Bei missbräuchlicher Verwendung des USB-Netzadapters besteht Brand- und Stromschlaggefahr. Beachten Sie unbedingt die folgenden Vorsichtsmaßregeln.
	- Verwenden Sie nur den angegebenen USB-Netzadapter.
	- Benutzen Sie den USB-Netzadapter nicht mit anderen Geräten.

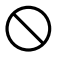

- Benutzen Sie eine Netzdose mit der für den USB-Netzadapter vorgeschriebenen Spannungsversorgung.
- Schließen Sie den USB-Netzadapter oder das Netzkabel nicht an eine Netzdose oder ein Verlängerungskabel an, die bzw. das gleichzeitig auch für andere Geräte verwendet wird.
- Platzieren Sie den USB-Netzadapter nicht nahe an einen Ofen oder ein anderes Heizgerät.
- Bei unsachgemäßer Benutzung des USB-Netzadapters besteht die Gefahr einer Beschädigung und dadurch Brand- und Stromschlaggefahr. Beachten Sie unbedingt die folgenden Vorsichtsmaßregeln.
	- Legen oder stellen Sie keine schweren Gegenstände auf den USB-Netzadapter und setzen Sie ihn keiner direkten Hitze aus.

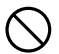

- Nehmen Sie am USB-Netzadapter keine Modifikationen vor, schützen Sie ihn vor Beschädigung und biegen Sie ihn nicht gewaltsam.
- Verdrehen Sie nicht das Netzkabel und ziehen Sie nicht daran.
- Verlegen Sie das Kabel bei der Benutzung so, dass keine Personen darüber stolpern können.

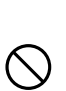

 $\bullet$ 

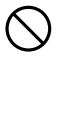

# \***WARNUNG**

- Berühren Sie den Netzstecker auf keinen Fall mit nassen Händen. Anderenfalls besteht Stromschlaggefahr.
- Im Falle einer Beschädigung des Netzkabels oder Netzsteckers wenden Sie sich bitte an Ihren Händler oder die nächste autorisierte CASIO Kundendienststelle.
- Benutzen Sie den USB-Adapter nicht in Bereichen, in denen Flüssigkeiten\* darauf verschüttet werden könnten. Durch Flüssigkeiten besteht Brand- und Stromschlaggefahr.
	- \* Flüssigkeiten: Wasser, Sportdrinks, Seewasser, Urin von Haus- oder anderen Tieren usw.
- Stellen Sie keine Blumenvasen oder andere Flüssigkeitsbehälter auf den USB-Netzadapter. Durch Wasser besteht Brand- und Stromschlaggefahr.
- Berühren Sie die Kamera und den USB-Netzadapter nicht während eines Gewitters.

#### **Falls zur Kamera ein Netzkabel mitgeliefert wurde**

- Das mitgelieferte Netzkabel der Kamera ist für die Benutzung in dem Land bestimmt, in dem die Kamera gekauft wurde. Wenn Sie die Kamera in einem anderen Land benutzen möchten, verwenden Sie unbedingt ein für die Vorschriften und Netzspannung des betreffenden Landes geeignetes Netzkabel. Bei Verwendung eines ungeeigneten Netzkabels besteht Brand- und Stromschlaggefahr.  $\bullet$
- Trennen Sie den USB-Netzadapter von der Netzdose und legen Sie ihn an einen Ort, an dem sich keine von Haus- oder anderen Tieren benutzten Objekte befinden, bevor Sie das Haus verlassen. Wenn ein Tier am Netzkabel kaut, kann dies einen Kurzschluss verursachen, wodurch Brandgefahr besteht.  $\bullet$

### . **Wasser und Fremdkörper**

- Wenn Wasser, andere Flüssigkeiten oder Fremdkörper (insbesondere Metall) in die Kamera eingedrungen sind, besteht Brand- und Stromschlaggefahr. Führen Sie in solchen Fällen bitte sofort die folgenden Schritte aus. Besondere Vorsicht ist geboten, wenn die Kamera bei Regen oder Schnee, am Meer und anderen Gewässern oder in Badezimmern benutzt wird.
	- 1. Schalten Sie die Kamera aus.
		- \* Falls sich die Kamera aus irgendwelchen Gründen nicht ausschaltet, drücken Sie bitte den [RESET]-Knopf (Seite [7](#page-6-0)).
	- 2. Wenn Sie die Kamera über den USB-Netzadapter mit Strom versorgen, trennen Sie das Netzkabel bitte von der Netzdose.
	- 3. Wenden Sie sich an Ihren Fachhändler oder die nächste autorisierte CASIO Kundendienststelle.

### . **Zerlegen und Modifikationen**

• Versuchen Sie außer beim Entsorgen der Kamera auf keinen Fall, diese zu zerlegen oder in irgendeiner Weise zu modifizieren. Anderenfalls besteht Stromschlaggefahr und die Gefahr von Verbrennungen oder anderen Verletzungen. Lassen Sie etwaige Überprüfungen sowie Wartungsund Reparaturarbeiten unbedingt von Ihrem Händler oder der nächsten autorisierten CASIO Kundendienststelle ausführen.  $\bigcirc$ 

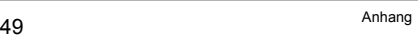

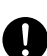

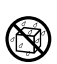

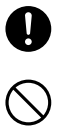

 $\circledS$ 

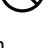

 $\circledS$ 

**19** 

## \***WARNUNG**

#### . **Herunterfallen und unsachgemäße Behandlung**

• Wenn die Kamera zu Boden gefallen ist oder anderweitig unsachgemäßer Behandlung ausgesetzt war und weiter benutzt wird, besteht Brand- und Stromschlaggefahr. Führen Sie in solchen Fällen bitte sofort die folgenden Schritte aus.

- 1. Schalten Sie die Kamera aus.
	- \* Falls sich die Kamera aus irgendwelchen Gründen nicht ausschaltet, drücken Sie bitte den [RESET]-Knopf (Seite [7](#page-6-0)).
- 2. Wenn Sie die Kamera über den USB-Netzadapter mit Strom versorgen, trennen Sie das Netzkabel bitte von der Netzdose.
- 3. Wenden Sie sich an Ihren Fachhändler oder die nächste autorisierte CASIO Kundendienststelle.

#### . **Speicherkarten**

• Da Speicherkarten sehr klein sind, besteht die Gefahr, dass sie von Säuglingen oder Kleinkindern verschluckt werden. Bewahren Sie Speicherkarten außerhalb der Reichweite von Säuglingen und Kleinkindern auf. Sollte eine Speicherkarte verschluckt worden sein, wenden Sie sich unverzüglich an ein Arzt.

#### . **Vorsicht bei eingeschalteter Kamera**

• Berühren Sie die Kamera nicht über lange Zeit, wenn diese eingeschaltet ist. Wenn die Kamera eingeschaltet ist, wird sie warm und trotz der relativ niedrigen Temperatur besteht bei Langzeitberührung die Gefahr von Verbrennungen.

#### . **Störung anderer Geräte**

- Wenn Sie feststellen, dass die Benutzung dieses Produkts Funkstörungen oder andere Probleme bei anderen Geräten verursacht, stellen Sie bitte die Benutzung der Wireless-Funktionen des Gerätes ein. Durch die Benutzung von Wireless-Funktionen besteht die Gefahr von Funkstörungen und anormalem Betrieb bei anderen Geräten.
- Befolgen Sie in medizinischen Einrichtungen oder Flugzeugen die Anweisungen des zuständigen Personals. Die Wireless-Funktion dieses Geräts strahlt elektromagnetische Wellen und andere Signale aus, durch die Unfallgefahr besteht.
- Benutzen Sie die Wireless-Funktion der Kamera nicht in der Nähe von Hochpräzisions-Digitalgeräten oder schwache Signale verwendenden digitalen Geräten. Dies könnte den einwandfreien Betrieb solcher Digitalgeräte stören und möglicherweise einen Unfall verursachen.
- Wenn Sie die Wireless-Funktion der Kamera benutzen, halten Sie diese bitte von Personen entfernt, die einen Herzschrittmacher tragen. Durch den von der Kamera erzeugten Magnetismus können Herzschrittmacher und andere medizinische Geräte beeinflusst werden. Entfernen Sie sich sofort vom Produkt und wenden Sie sich an einen Arzt, wenn Sie irgendeine Anomalie feststellen sollten.  $\bullet$
- Schalten Sie die Kamera aus, wenn Sie sich in einem vollen Zug oder an anderen überfüllten Orten befinden, an denen sich eine Person mit Herzschrittmacher in Ihrer Nähe befinden könnte. Die von der Wireless-Funktion der Kamera ausgestrahlten Funkwellen können den Betrieb eines Schrittmachers beeinflussen.

 $\bullet$ 

 $\bigcirc$ 

 $\bullet$ 

 $\bullet$ 

 $\bigcirc$ 

 $\bullet$ 

 $\bigcirc$ 

## **VORSICHT**

- Bei missbräuchlicher Verwendung des USB-Netzadapters besteht Brand- und Stromschlaggefahr. Bitte beachten Sie unbedingt die folgenden Vorsichtsmaßregeln.
	- Bedecken Sie den USB-Netzadapter oder das Netzkabel auf keinen Fall während des Gebrauchs mit einer Stepp- oder anderen Decke oder sonstigen Objekten und benutzen Sie sie nicht in der Nähe von Heizgeräten. Anderenfalls kann die Wärmeabfuhr behindert sein und ihre Umgebung heiß werden.  $\bigcirc$
	- Verwenden Sie zum Reinigen von Netzkabel, USB-Netzadapter oder USB-Kabel (insbesondere Buchsen und Stecker) keine Wasch- oder Reinigungsmittel.
	- Schieben Sie den Netzstecker möglichst tief in die Netzdose.
	- Ziehen Sie den Netzstecker aus der Netzdose, bevor Sie die Kamera längere Zeit unbeaufsichtigt lassen, wie z.B. wenn Sie eine Reise antreten.
	- Reinigen Sie die Stifte des Netzsteckers und ihre Umgebung mindestens einmal pro Jahr mit einem Lappen oder Staubsauger von etwaigen Staubansammlungen.
	- (Mit der Kamera mitgeliefertes Netzkabel) Ziehen Sie beim Trennen von der Netzdose stets am Steckerkörper, nicht am Kabel selbst. Fassen Sie beim Ziehen am Netzstecker an.

#### . **Eingebauter Akku**

- Falls der Akku-Ladevorgang nicht normal innerhalb der angegebenen Ladezeit endet, das Laden sicherheitshalber beenden und beim Fachhändler oder dem nächsten autorisierten CASIO Kundendienst nachfragen. Falls der Akku weiter geladen wird, besteht Überhitzungs-, Brandund Explosionsgefahr.  $\bullet$
- Bitte lesen Sie vor dem Benutzen oder Laden des Akkus unbedingt die mit der Kamera mitgelieferte Dokumentation.
- Lagern Sie Akkus an einem Ort außerhalb der Reichweite von Säuglingen und Kleinkindern. Wenn bei der Benutzung eines Akkus Säuglinge oder Kleinkinder in der Nähe sind, sorgen Sie bitte dafür, dass diese keine Gelegenheit haben, den Akku aus der Kamera zu entfernen.
- Lassen Sie Akkus nicht in der Nähe von Orten, die von Haustieren aufgesucht werden. Wenn ein Haustier auf einem Akku kaut, kann dies zu Unfällen durch Auslaufen, Überhitzung oder Explodieren des Akkus führen.
- Wenn ausgetretene Akkuflüssigkeit auf die Haut geraten ist, diese sofort mit sauberem Leitungswasser abspülen. Längerer Kontakt mit der Akkuflüssigkeit kann Hautreizungen verursachen.

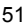

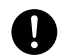

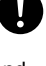

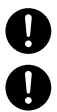

 $\bigcirc$ 

 $\bullet$ 

## $\bigwedge$  **VORSICHT**

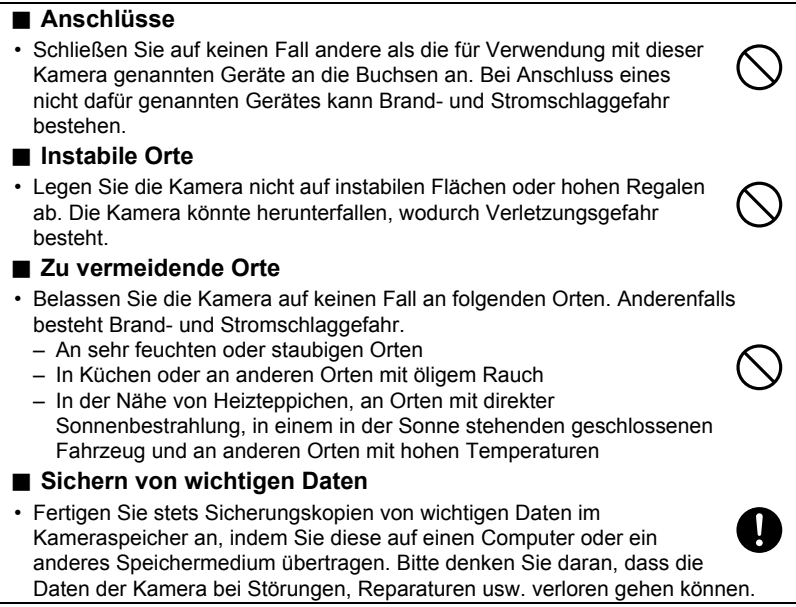

## **Stoßresistent, spritzwassergeschützt, staubgeschützt**

Diese Kamera ist so konstruiert, dass sie wie nachstehend beschrieben stoßresistent, spritzwassergeschützt und staubgeschützt ist.

#### ● Stoßresistent:

Geprüft nach unabhängigen CASIO Standards\*1, formuliert gemäß MIL-Standard 810F, Methode 516.5-Shock.\*2

- \*1 Falltests aus 1,7 Meter Höhe auf Sperrholz (Lauan), 10 Richtungen (6 Flächen, 4 Ecken)
- \*2 Die Kamera ist zwar so konstruiert, dass sie der Einwirkung von im normalen Alltagsgebrauch auftretenden Stößen widersteht, heftige Stöße durch sehr grobe Handhabung wie z.B. Werfen der Kamera oder Fallenlassen aus übermäßiger Höhe können aber eine ernste Beschädigung zur Folge haben. Auch bei einem Aufprall, der keine Funktionsprobleme zur Folge hat, können Kratzer und andere das Aussehen beeinträchtigende Schäden auftreten.

#### 0 Spritzwassergeschützt:

Zu IEC/JIS Class 8 (IPX8)\*3 und Class 6 (IPX6) äquivalenter Spritzwasserschutz. Erlaubt kontinuierliches Eintauchen in Wasser bis zu 1,5 Meter Tiefe für 60 Minuten\*4 und bietet Schutz vor Strahlwasser aus allen Richtungen.\*5

- \*3 Bezeichnet Unterwassergebrauch bei Eintauchen über eine Zeitdauer und bei einem Druck gemäß Angabe von CASIO.
- \*4 Von CASIO definierte Testbedingungen.
- \*5 Die Benutzung bei schneller Fortbewegung auf dem Wasser beim Motorsport oder in einem eigenen Wasserfahrzeug usw. wird nicht unterstützt.

#### ● Staubgeschützt:

Bietet einen IEC/JIS Schutzklasse 6 (IP6X) entsprechenden Staubschutz.

#### **WICHTIG!**

• Die Angaben zur Stoßresistenz und zum Spritzwasser- und Staubschutz dieses Produktes basieren auf Testergebnissen von CASIO und beinhalten keine Garantie, dass das Produkt unter den entsprechenden Bedingungen funktioniert oder keine Beschädigungen oder Störungen auftreten.

#### . **Vorsichtsmaßnahmen vor dem Unterwassergebrauch**

Diese Kamera eignet sich für Unterwasseraufnahme bis zu einer Tiefe von 1,5 Meter. Vor dem Unterwassergebrauch sollten aber die folgenden Vorsichtsmaßnahmen beachtet werden.

- Beim Aufnehmen im Wasser oder in einem Bereich, in dem Wassertropfen auf die Kamera geraten, kann bei der nächsten Benutzung der Kamera für Bildaufnahme das Objektiv beschlagen. Sie können dies vermeiden, indem Sie die Kamera vor der Aufnahme mit geöffneten Abdeckungen zusammen mit einem handelsüblichen Silikagel in eine Plastiktüte legen. Dadurch kann die Kamera innen getrocknet und ein Beschlagen des Objektivs vermieden werden.
- Kontrollieren Sie die Kontaktflächen der Dichtungen von [CARD]-Abdeckung und [USB]-Abdeckung auf Schmutz, Sand und andere Fremdkörper. Säubern Sie die Kontaktflächen durch Abwischen mit einem weichen und sauberen trockenen Tuch. Bitte beachten Sie, dass schon eine einzige Haarsträhne oder ein einziges Sandkorn dazu führen kann, dass Wasser in die Kamera eindringt.
- Kontrollieren Sie, dass die Spritzwasserdichtungen von [CARD]-Abdeckung und [USB]-Abdeckung keine Risse, Kratzer oder andere Schadstellen aufweisen.
- Schließen Sie sicher und fest die [CARD]-Abdeckung und [USB]-Abdeckung.
- Öffnen oder schließen Sie die [CARD]-Abdeckung oder [USB]-Abdeckung auf keinen Fall in Wassernähe oder an einem Seewind ausgesetzten Ort. Vermeiden Sie ein Öffnen oder Schließen der Abdeckungen mit nassen Händen. Unter solchen Bedingungen kann beim Aufnehmen das Objektiv beschlagen.
- Diese Kamera sinkt, wenn Sie unter Wasser fallen gelassen wird. Sichern Sie die Kamera daher mit der Schlaufe oder anderen Hilfsmitteln gegen Fallenlassen.
- Der Spritzwasserschutz dieser Kamera schützt diese nur gegen Salzwasser und Frischwasser. Der Schutz gilt nicht für das Wasser von Thermalquellen.
- Belassen Sie die Kamera nicht für längere Zeit an einem Ort, an dem sie sehr niedrigen Temperaturen oder sehr hohen Temperaturen über 40 °C ausgesetzt ist. Vermeiden Sie insbesondere, die Kamera z.B. an Orten mit starker direkter Sonne oder an einem heißen Tag in einem Kraftfahrzeug zu belassen. Solche Bedingungen können den Spritzwasserschutz beeinträchtigen.
- Drahtlose Kommunikation per W-LAN oder drahtloser Bluetooth-Technologie wird unter Wasser nicht unterstützt. Eine Verbindung zwischen einer unter Wasser befindlichen Kamera und einem nicht im Wasser befindlichen Smartphone wird ebenfalls nicht unterstützt.

#### . **Vorsichtsmaßregeln zum Unterwassergebrauch**

- Diese Kamera ist für die Benutzung bis maximal 1,5 Meter Wassertiefe und bei Wassertemperaturen im Bereich von 0 °C bis 40 °C konstruiert.
- Lassen Sie die Kamera nicht für mehr als 60 Minuten unter Wasser.
- Wenn Sie die Kamera wiederholt unter Wasser benutzen, sind zwischen den Tauchgängen Pausen von mindestens 15 Minuten Länge einzufügen.
- Öffnen Sie auf keinen Fall unter Wasser die [CARD]-Abdeckung oder [USB]- Abdeckung.
- Machen Sie keine Kopfsprünge mit in der Hand gehaltener Kamera. Benutzen Sie die Kamera nicht in Stromschnellen, unter einem Wasserfall oder unter anderen rauen Wasserbedingungen. Wenn die Kamera hohem Wasserdruck ausgesetzt wird, können Leckage und Störungen auftreten.
- Achten Sie darauf, die Kamera nicht ins Wasser fallen oder auf die Wasseroberfläche prallen zu lassen. Dies könnte Leckage zur Folge haben.

#### . **Vorsichtsmaßregeln nach dem Unterwassergebrauch**

- Wischen Sie vor dem Öffnen der [CARD]-Abdeckung und [USB]-Abdeckung mit einem sauberen und trockenen weichen Tuch alle Feuchtigkeit und etwaigen Schmutz von der Kamera ab.
- Wenn Sie die [CARD]-Abdeckung und [USB]-Abdeckung bei nasser Kamera geöffnet haben, wischen Sie vor dem Schließen unbedingt alle Feuchtigkeit von den Innenflächen ab. Wenn die Abdeckungen nass bleiben, kann beim Aufnehmen das Objektiv beschlagen.

### . **Reinigen nach der Benutzung**

Führen Sie die nachstehenden Schritte zum Reinigen der Kamera aus, wenn diese unter Wasser benutzt wurde oder mit Sand, Schmutz oder Schlamm verschmutzt ist. Beachten Sie, dass die [CARD]-Abdeckung und [USB]-Abdeckung bei der Durchführung dieser Schritte sicher geschlossen sein müssen.

#### *1.* **Tauchen Sie die Kamera in Frischwasser.**

• Füllen Sie einen Eimer oder anderen Behälter mit Leitungsoder anderem Frischwasser und tauchen Sie die Kamera für etwa 10 Minuten ein. Wischen Sie Staub, Schmutz, Sand und andere Verschmutzungen vorsichtig mit den Fingern von der Kamera ab.

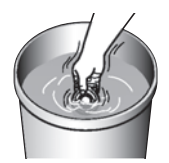

• Scheuern Sie nicht auf der Oberfläche des Objektivs, wenn dieses verschmutzt ist.

#### *2.* **Wischen Sie alle Feuchtigkeit ab.**

• Wischen Sie die Kamera mit einem sauberen und trockenen weichen Lappen trocken. Auf der [CARD]-Abdeckung und [USB]-Abdeckung kann auch nach dem Trockenwischen der Kamera noch Feuchtigkeit vorhanden sein. Lassen Sie die Kamera mit geöffneten Abdeckungen an einem gut belüfteten Ort im Schatten gründlich trocknen. Wenn Sie die Abdeckungen schon schließen, während sie noch nass sind, kann beim Aufnehmen das Objektiv beschlagen.

## **WICHTIG!**

- Die Temperatur des zum Abwaschen der Kamera verwendeten Wassers sollte nicht über 30 °C betragen. Verwenden Sie zum Reinigen der Kamera keine Wasch- oder Reinigungsmittel, heißes Wasser oder stark fließendes Wasser. Dies könnte Leckage und Störungen zur Folge haben.
- Schwingen Sie die Kamera zum Entfernen von Wasser nicht durch die Luft und verwenden Sie zum Trocknen auf keinen Fall einen Trockner oder anderweitig intensive Hitze.
- Waschen Sie die Kamera auf keinen Fall in einer Waschmaschine.

#### . **Vorsichtsmaßregeln nach dem Gebrauch**

- Belassen Sie die Kamera nicht an Orten, an denen sie starker Hitze (40 °C oder höher) oder Kälte (unter –5 °C) ausgesetzt ist. Dies kann den Spritzwasserschutz beeinträchtigen.
- Verwenden Sie zum Reinigen oder zum Schützen vor Rost, Feuchtigkeit usw. auf keinen Fall chemische Mittel. Dies könnte den Spritzwasserschutz beeinträchtigen.
- Reinigen Sie die Kamera nach der Benutzung unter Wasser innerhalb von 60 Minuten mit Frischwasser. Wenn dies nicht geschieht, kann sich eine Verschlechterung des außenseitigen Finishs und des Spritzwasserschutzes ergeben.
- Zur Erhaltung des Spritzwasserschutzes wird empfohlen, einmal pro Jahr die Dichtungen der Kamera auswechseln zu lassen. Bitte beachten Sie, dass Ihnen das Auswechseln der Dichtungen berechnet wird. Wenden Sie sich zum Auswechseln der Dichtungen an einen autorisierten CASIO Kundendienst oder Ihren Original-Händler.

#### . **Weitere Vorsichtsmaßregeln**

- Das mit der Kamera mitgelieferte Zubehör ist nicht spritzwassergeschützt.
- Wenn die Kamera heftigen Stößen ausgesetzt wird, kann dadurch der Spritzwasserschutz beeinträchtigt werden.
- In sehr kalter Umgebung kann etwaige auf der Kamera befindliche Feuchtigkeit gefrieren. Auf der Kamera belassenes Eis kann Störungen verursachen. Sorgen Sie bei Kälte dafür, dass an der Kamera keine Feuchtigkeit zurückbleibt.
- Wenn Wasser durch unsachgemäße Benutzung in die Kamera eindringt und eine Störung verursacht, übernimmt CASIO COMPUTER CO., LTD. keine Haftung für eine etwaige Beschädigung interner Komponenten (Akku, Aufnahmemedium usw.), den Verlust aufgenommener Daten und zur Aufnahme von verlorenen Bildern angefallene Kosten.
- CASIO COMPUTER CO., LTD. ist nicht haftbar für etwaige Unfälle, die sich bei der Benutzung der Kamera unter Wasser ereignen könnten.
- CASIO COMPUTER CO., LTD. ist nicht haftbar für Schadensersatz oder etwaige Unfälle (Personenschaden usw.), die sich bei der Benutzung der Kamera unter Wasser ereignen.

#### . **Vorsichtsmaßregeln zum Schutz vor Datenfehlern**

Ihre Digitalkamera wurde unter Verwendung von digitalen Präzisionsteilen hergestellt. In den folgenden Fällen besteht allerdings die Gefahr, dass Daten im Speicher der Kamera beschädigt werden.

- Wenn die Speicherkarte während eines laufenden Vorgangs aus der Kamera entnommen wird
- Wenn die Speicherkarte entnommen wird, solange nach dem Ausschalten der Kamera noch die Kontrolllampe grün leuchtet
- Wenn während einer laufenden Übertragung das USB-Kabel abgetrennt wird
- Bei anderen anormalen Betriebsbedingungen

### . **Betriebsbedingungen**

- Zulässiger Betriebstemperaturbereich: –5 bis 40 °C
- Betriebsluftfeuchtigkeit: 10 bis 85 % (kondensationsfrei)
- Verwenden oder lagern Sie die Kamera nicht an den folgenden Orten.
	- An Orten mit direkter Sonnenbestrahlung oder sehr feuchten, staubigen oder sandigen Orten
	- In der Nähe von Heiz- oder Kühlgeräten oder in anderen Bereichen mit heftigen Temperatur- oder Feuchtigkeitsschwankungen
	- In einem Fahrzeug an heißen Tagen und an Orten mit starken Vibrationen

#### ■ Kondensation

- Bei plötzlichen heftigen Temperaturänderungen, wie beim Bewegen an einem kalten Wintertag aus dem Freien in einen warmen Raum, kann sich an den Innenund Außenflächen als "Kondenswasser" bezeichnete Feuchtigkeit abschlagen, wodurch die Gefahr einer Funktionsstörung besteht. Verschließen Sie die Kamera vor einem Ortswechsel in einem Plastikbeutel, um der Bildung von Kondenswasser vorzubeugen. Lassen Sie die Kamera im geschlossenen Beutel, bis die Luft im Beutel die Lufttemperatur des neuen Orts erreicht hat. Entnehmen Sie die Kamera danach aus dem Beutel und lassen Sie sie einige Stunden in der neuen Umgebung akklimatisieren.
- Durch Öffnen und Schließen einer Kamera-Abdeckung in einem warmen Raum oder einem Bereich mit hoher Feuchtigkeit kann warme oder feuchte Luft in die Kamera gelangen, wodurch beim Aufnehmen das Objektiv beschlagen kann. Dies lässt sich vermeiden, indem man die Kamera vor dem Aufnehmen mit geöffneten Abdeckungen zusammen mit einem handelsüblichen Silikagel in einen Plastikbeutel legt, um sie innen zu trocknen.

## . **Objektiv**

- Beim Säubern der Objektivlinse nicht zu stark drücken. Anderenfalls kann die Linse zerkratzt werden und es kann zu Fehlbetrieb kommen.
- Bei manchen Bildtypen können sich mitunter leichte Verzerrungen ergeben, wie zum Beispiel eine leichte Krümmung bei geraden Linien. Dies ist durch die Eigenschaften der Linsen bedingt und stellt keinen Fehlbetrieb der Kamera dar.

## . **Pflege der Kamera**

- Berühren Sie die Objektivlinse nicht mit den Fingern. Fingerabdrücke, Schmutz und andere Fremdkörper auf der Objektivlinse können die Funktion der Kamera beeinträchtigen. Halten Sie Objektivlinse und Blitzfenster mit Hilfe eines Handgebläses oder anderen geeigneten Hilfsmittels frei von Staub und Schmutz und verwenden Sie zum Abwischen ein weiches, trockenes Tuch.
- Wischen Sie das Kameragehäuse zum Reinigen mit einem weichen, trockenen Tuch ab.

#### ■ Schließen der [CARD]- oder [USB]-Abdeckung der Kamera [CARD]- oder [USB]-

Beim Schließen einer Abdeckung drücken Sie diese bitte mit dem rechten und linken Daumen gleichmäßig an. Wenn Sie sie nur mit einer Hand auf einer Seite andrücken, schließt die Abdeckung eventuell nicht vollständig und wird auf einer Seite nicht richtig positioniert.

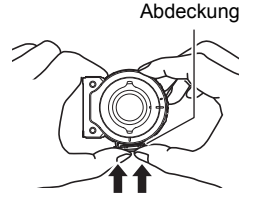

#### ■ Vorsichtsmaßnahmen bei der Benutzung der Wireless-Funktion (W-**LAN, drahtlose Bluetooth-Verbindung)**

Der Betrieb dieses Produkts kann in der Nähe befindliche andere Geräte mit Wireless-Funktionen beeinflussen oder durch diese beeinflusst werden.

#### **Abfangen von Funkübertragungen**

Die zum Senden und Empfangen der Daten verwendeten Funkwellen können von Dritten abgefangen werden.

#### **Unbefugter Zugriff**

CASIO COMPUTER CO., LTD. ist in keiner Weise haftbar für einen etwaigen unbefugten Zugriff auf die bei diesem Produkt vorhandenen Zugangspunkte und/oder deren unbefugte Nutzung, wenn das Produkt verloren oder gestohlen werden sollte.

#### **Nutzung als Wireless-Gerät**

Benutzen Sie die Wireless-Funktion dieses Produkts ausschließlich wie in dieser Bedienungsanleitung spezifisch beschrieben. Eine anderweitige Nutzung ist nicht vorgesehen und CASIO COMPUTER CO., LTD. übernimmt keinerlei Haftung für etwaige Schäden, die durch eine nicht bestimmungsgemäße Benutzung entstehen könnten.

#### **Magnetische Felder, elektrostatische Ladungen und Funkstörungen**

Benutzen Sie das Produkt nicht in der Nähe eines Mikrowellenherds oder an anderen Orten, an denen magnetische Felder, elektrostatische Ladungen oder Funkstörungen generiert werden. In bestimmten Umgebungen kann der Funkempfang schlecht sein. Bitte beachten Sie auch, dass andere Geräte, die dasselbe 2,4-GHz-Band wie dieses Produkt benutzen, eine verlangsamte Verarbeitungsgeschwindigkeit bei beiden Geräten verursachen können.

#### **Verbindung mit einem öffentlichen LAN**

Eine W-LAN-Verbindung über eine öffentliche W-LAN-Umgebung wird von diesem Produkt nicht unterstützt.

#### **Bestimmungsgebiete**

Diese Kamera ist für die Benutzung in den auf der Website des nachstehenden Links angegebenen Ländern oder Gebieten bestimmt.

#### **http://world.casio.com/r-law/dc/**

Auch wenn Sie sich in einem Land oder Gebiet befinden, das in der Liste auf der Website des obigen Links aufgeführt ist und Ihr Kamera-Modell das gleiche ist wie das in dieser Bedienungsanleitung beschriebene Modell, entspricht die Kamera unter Umständen nicht den in Ihrem Land oder Gebiet geltenden Funkverkehrs- und sonstigen relevanten Gesetzen, wenn Sie z.B. im Internet ein Modell gekauft haben, das für ein anderes Land oder Gebiet bestimmt ist. In diesem Falle müssen Sie selbst beurteilen, ob die Benutzung der Kamera in Ihrem Land oder Gebiet legal ist. Bei der Benutzung dieser Kamera in einem anderen Land oder Gebiet als dem, in dem sie ursprünglich gekauft wurde, besteht die Gefahr eines Verstoßes gegen die örtlichen Funkverkehrs- und sonstigen relevanten Gesetze. Bitte nehmen Sie zur Kenntnis, dass CASIO COMPUTER CO., LTD. für solche Verstöße in keiner Weise haftbar ist.

#### . **Weitere Vorsichtsmaßregeln**

- Die Kamera kann sich während der Benutzung etwas erwärmen. Dies ist normal und nicht als Anzeichen für eine Störung zu verstehen.
- Der maximale Bereich für Aufnahme mit dem Auslöser des Controllers beträgt circa 10 Meter. Der maximale Bereich für Betrachtung des Bilds im Farbdisplay des Controllers beträgt circa fünf Meter.

#### . **Urheberrechte (Copyright)**

Außer zur eigenen privaten Unterhaltung ist eine unbefugte Verwendung von Schnappschüssen oder Movies aus Bildern, an denen andere Personen das Urheberrecht besitzen, ohne Genehmigung der betreffenden Rechtsinhaber durch das Urheberrecht untersagt. In manchen Fällen kann auch die Aufnahme von öffentlichen Aufführungen, Shows, Ausstellungen usw. vollständig untersagt sein, auch wenn diese der eigenen privaten Unterhaltung dient. Weiterhin ist unabhängig davon, ob solche Dateien käuflich erworben oder gratis erhalten wurden, eine vom Urheberrechtsinhaber nicht genehmigte Veröffentlichung auf einer Website, File-Sharing-Site oder anderen Internet-Seite sowie anderweitige Weitergabe an Dritte durch das Urheberrecht und internationale Verträge streng untersagt. Wenn Sie z.B. Bilder, die Sie selbst aus Fernsehprogrammen, Live-Konzerten, Musikvideos usw. fotografiert bzw. aufgenommen haben, im Internet hochladen oder verbreiten, können dadurch die Rechte anderer verletzt werden. CASIO COMPUTER CO., LTD. übernimmt keine Haftung für einen die Urheberrechte anderer oder das Urheberrecht verletzenden Gebrauch dieses Produkts.

Die nachstehenden, in dieser Bedienungsanleitung verwendeten Bezeichnungen sind eingetragene Marken oder Marken der jeweiligen Inhaber.

Bitte beachten Sie, dass die Kennzeichnungen ™ für Marken und ® für eingetragene Marken im Text dieser Bedienungsanleitung nicht verwendet werden.

- Das microSDXC-Logo ist eine Marke von SD-3C, LLC.
- Windows, Windows Vista, Windows 7, Windows 8.1 und Windows 10 sind eingetragene Marken oder Marken von Microsoft Corporation in den Vereinigten Staaten und anderen Ländern.
- Macintosh, Mac OS, QuickTime, iPhoto und iPhone sind Marken von Apple Inc.
- Adobe und Reader sind eingetragene Marken oder Marken von Adobe Systems Incorporated in den USA und/oder anderen Ländern.
- Android und Google Play sind Marken oder eingetragene Marken von Google Inc.
- App Store ist eine Dienstleistungsmarke von Apple Inc.
- iOS ist eine Marke oder eingetragene Marke von Cisco Systems, Inc. in den Vereinigten Staaten.
- Wi-Fi ist eine eingetragene Marke der Wi-Fi Alliance.
- The Bluetooth® word mark and logos are registered trademarks owned by Bluetooth SIG, Inc. and any use of such marks by CASIO COMPUTER CO., LTD. is under license. Other trademarks and trade names are those of their respective owners.

Die Bluetooth® Wortmarke und Logos sind eingetragene Marken im Besitz von Bluetooth SIG, Inc. und jedwede Verwendung dieser Marken durch CASIO COMPUTER CO., LTD. erfolgt unter Lizenz. Andere Marken und Handelsnamen gehören den jeweiligen Besitzern.

- EXILIM und EXILIM Connect sind eingetragene Marken oder Marken von CASIO COMPUTER CO., LTD.
- Alle anderen in dieser Bedienungsanleitung erwähnten Firmen- oder Produktnamen sind eingetragene Marken oder Marken der jeweiligen Unternehmen.

Jedwede nicht autorisierte Vervielfältigung, Verteilung oder Übertragung der von CASIO für dieses Produkt gestellten Software ist verboten.

#### ■ Open Source-Software

In dieses Produkt ist Software einbezogen, die unter den nachstehenden Lizenzbedingungen lizenziert wurde.

#### **OpenVG 1.1 Reference Implementation**

Copyright (c) 2007 The Khronos Group Inc.

Permission is hereby granted, free of charge, to any person obtaining a copy of this software and /or associated documentation files (the "Materials "), to deal in the Materials without restriction, including without limitation the rights to use, copy, modify, merge, publish, distribute, sublicense, and/or sell copies of the Materials, and to permit persons to whom the Materials are furnished to do so, subject to the following conditions:

The above copyright notice and this permission notice shall be included in all copies or substantial portions of the Materials.

THE MATERIALS ARE PROVIDED "AS IS", WITHOUT WARRANTY OF ANY KIND, EXPRESS OR IMPLIED, INCLUDING BUT NOT LIMITED TO THE WARRANTIES OF MERCHANTABILITY, FITNESS FOR A PARTICULAR PURPOSE AND NONINFRINGEMENT. IN NO EVENT SHALL THE AUTHORS OR COPYRIGHT HOLDERS BE LIABLE FOR ANY CLAIM, DAMAGES OR OTHER LIABILITY, WHETHER IN AN ACTION OF CONTRACT, TORT OR OTHERWISE, ARISING FROM, OUT OF OR IN CONNECTION WITH THE MATERIALS OR THE USE OR OTHER DEALINGS IN THE MATERIALS.

#### **bluedroid 5.0.0\_r2**

Copyright (c) 2014 The Android Open Source Project Copyright (C) 1998-2014 Broadcom Corporation

 Licensed under the Apache License, Version 2.0 (the "License"); you may not use this file except in compliance with the License. You may obtain a copy of the License at

http://www.apache.org/licenses/LICENSE-2.0

 Unless required by applicable law or agreed to in writing, software distributed under the License is distributed on an "AS IS" BASIS, WITHOUT WARRANTIES OR CONDITIONS OF ANY KIND, either express or implied. See the License for the specific language governing permissions and limitations under the License.

> Apache License Version 2.0, January 2004 http://www.apache.org/licenses/

#### TERMS AND CONDITIONS FOR USE, REPRODUCTION, AND DISTRIBUTION

1. Definitions.

"License" shall mean the terms and conditions for use, reproduction,

and distribution as defined by Sections 1 through 9 of this document.

 "Licensor" shall mean the copyright owner or entity authorized by the copyright owner that is granting the License.

 "Legal Entity" shall mean the union of the acting entity and all other entities that control, are controlled by, or are under common control with that entity. For the purposes of this definition, "control" means (i) the power, direct or indirect, to cause the direction or management of such entity, whether by contract or otherwise, or (ii) ownership of fifty percent (50%) or more of the outstanding shares, or (iii) beneficial ownership of such entity.

 "You" (or "Your") shall mean an individual or Legal Entity exercising permissions granted by this License.

 "Source" form shall mean the preferred form for making modifications, including but not limited to software source code, documentation source, and configuration files.

 "Object" form shall mean any form resulting from mechanical transformation or translation of a Source form, including but not limited to compiled object code, generated documentation, and conversions to other media types.

 "Work" shall mean the work of authorship, whether in Source or Object form, made available under the License, as indicated by a copyright notice that is included in or attached to the work (an example is provided in the Appendix below).

 "Derivative Works" shall mean any work, whether in Source or Object form, that is based on (or derived from) the Work and for which the editorial revisions, annotations, elaborations, or other modifications represent, as a whole, an original work of authorship. For the purposes of this License, Derivative Works shall not include works that remain separable from, or merely link (or bind by name) to the interfaces of, the Work and Derivative Works thereof.

 "Contribution" shall mean any work of authorship, including the original version of the Work and any modifications or additions to that Work or Derivative Works thereof, that is intentionally submitted to Licensor for inclusion in the Work by the copyright owner or by an individual or Legal Entity authorized to submit on behalf of the copyright owner. For the purposes of this definition, "submitted" means any form of electronic, verbal, or written communication sent to the Licensor or its representatives, including but not limited to communication on electronic mailing lists, source code control systems, and issue tracking systems that are managed by, or on behalf of, the Licensor for the purpose of discussing and improving the Work, but excluding communication that is conspicuously marked or otherwise designated in writing by the copyright owner as "Not a Contribution."

 "Contributor" shall mean Licensor and any individual or Legal Entity on behalf of whom a Contribution has been received by Licensor and subsequently incorporated within the Work.

- 2. Grant of Copyright License. Subject to the terms and conditions of this License, each Contributor hereby grants to You a perpetual, worldwide, non-exclusive, no-charge, royalty-free, irrevocable copyright license to reproduce, prepare Derivative Works of, publicly display, publicly perform, sublicense, and distribute the Work and such Derivative Works in Source or Object form.
- 3. Grant of Patent License. Subject to the terms and conditions of this License, each Contributor hereby grants to You a perpetual, worldwide, non-exclusive, no-charge, royalty-free, irrevocable (except as stated in this section) patent license to make, have made, use, offer to sell, sell, import, and otherwise transfer the Work, where such license applies only to those patent claims licensable by such Contributor that are necessarily infringed by their Contribution(s) alone or by combination of their Contribution(s) with the Work to which such Contribution(s) was submitted. If You institute patent litigation against any entity (including a cross-claim or counterclaim in a lawsuit) alleging that the Work or a Contribution incorporated within the Work constitutes direct or contributory patent infringement, then any patent licenses granted to You under this License for that Work shall terminate as of the date such litigation is filed.
- 4. Redistribution. You may reproduce and distribute copies of the Work or Derivative Works thereof in any medium, with or without modifications, and in Source or Object form, provided that You meet the following conditions:
	- (a) You must give any other recipients of the Work or Derivative Works a copy of this License; and
	- (b) You must cause any modified files to carry prominent notices stating that You changed the files; and
	- (c) You must retain, in the Source form of any Derivative Works that You distribute, all copyright, patent, trademark, and attribution notices from the Source form of the Work, excluding those notices that do not pertain to any part of the Derivative Works; and
	- (d) If the Work includes a "NOTICE" text file as part of its distribution, then any Derivative Works that You distribute must include a readable copy of the attribution notices contained within such NOTICE file, excluding those notices that do not pertain to any part of the Derivative Works, in at least one of the following places: within a NOTICE text file distributed as part of the Derivative Works; within the Source form or documentation, if provided along with the Derivative Works; or,

 within a display generated by the Derivative Works, if and wherever such third-party notices normally appear. The contents of the NOTICE file are for informational purposes only and do not modify the License. You may add Your own attribution notices within Derivative Works that You distribute, alongside or as an addendum to the NOTICE text from the Work, provided that such additional attribution notices cannot be construed as modifying the License.

 You may add Your own copyright statement to Your modifications and may provide additional or different license terms and conditions for use, reproduction, or distribution of Your modifications, or for any such Derivative Works as a whole, provided Your use, reproduction, and distribution of the Work otherwise complies with the conditions stated in this License.

- 5. Submission of Contributions. Unless You explicitly state otherwise, any Contribution intentionally submitted for inclusion in the Work by You to the Licensor shall be under the terms and conditions of this License, without any additional terms or conditions. Notwithstanding the above, nothing herein shall supersede or modify the terms of any separate license agreement you may have executed with Licensor regarding such Contributions.
- 6. Trademarks. This License does not grant permission to use the trade names, trademarks, service marks, or product names of the Licensor, except as required for reasonable and customary use in describing the origin of the Work and reproducing the content of the NOTICE file.
- 7. Disclaimer of Warranty. Unless required by applicable law or agreed to in writing, Licensor provides the Work (and each Contributor provides its Contributions) on an "AS IS" BASIS, WITHOUT WARRANTIES OR CONDITIONS OF ANY KIND, either express or implied, including, without limitation, any warranties or conditions of TITLE, NON-INFRINGEMENT, MERCHANTABILITY, or FITNESS FOR A PARTICULAR PURPOSE. You are solely responsible for determining the appropriateness of using or redistributing the Work and assume any risks associated with Your exercise of permissions under this License.
- 8. Limitation of Liability. In no event and under no legal theory, whether in tort (including negligence), contract, or otherwise, unless required by applicable law (such as deliberate and grossly negligent acts) or agreed to in writing, shall any Contributor be liable to You for damages, including any direct, indirect, special, incidental, or consequential damages of any character arising as a result of this License or out of the use or inability to use the Work (including but not limited to damages for loss of goodwill, work stoppage, computer failure or malfunction, or any and all other commercial damages or losses), even if such Contributor has been advised of the possibility of such damages.

 9. Accepting Warranty or Additional Liability. While redistributing the Work or Derivative Works thereof, You may choose to offer, and charge a fee for, acceptance of support, warranty, indemnity, or other liability obligations and/or rights consistent with this License. However, in accepting such obligations, You may act only on Your own behalf and on Your sole responsibility, not on behalf of any other Contributor, and only if You agree to indemnify, defend, and hold each Contributor harmless for any liability incurred by, or claims asserted against, such Contributor by reason of your accepting any such warranty or additional liability.

END OF TERMS AND CONDITIONS

#### **bluedroid 5.0.0\_r2**

Copyright (c) 1998-2008, Brian Gladman, Worcester, UK. All rights reserved.

#### LICENSE TERMS

 The redistribution and use of this software (with or without changes) is allowed without the payment of fees or royalties provided that:

- 1. source code distributions include the above copyright notice, this list of conditions and the following disclaimer;
- 2. binary distributions include the above copyright notice, this list of conditions and the following disclaimer in their documentation;
- 3. the name of the copyright holder is not used to endorse products built using this software without specific written permission.

#### DISCLAIMER

 This software is provided 'as is' with no explicit or implied warranties in respect of its properties, including, but not limited to, correctness and/or fitness for purpose.

#### **libhardware 5.0.0\_r2**

Copyright (c) 2005-2014, The Android Open Source Project

 Licensed under the Apache License, Version 2.0 (the "License"); you may not use this file except in compliance with the License. You may obtain a copy of the License at

http://www.apache.org/licenses/LICENSE-2.0

 Unless required by applicable law or agreed to in writing, software distributed under the License is distributed on an "AS IS" BASIS, WITHOUT WARRANTIES OR CONDITIONS OF ANY KIND, either express or implied.  See the License for the specific language governing permissions and limitations under the License.

#### Apache License Version 2.0, January 2004 http://www.apache.org/licenses/

#### TERMS AND CONDITIONS FOR USE, REPRODUCTION, AND DISTRIBUTION

1. Definitions.

 "License" shall mean the terms and conditions for use, reproduction, and distribution as defined by Sections 1 through 9 of this document.

 "Licensor" shall mean the copyright owner or entity authorized by the copyright owner that is granting the License.

 "Legal Entity" shall mean the union of the acting entity and all other entities that control, are controlled by, or are under common control with that entity. For the purposes of this definition, "control" means (i) the power, direct or indirect, to cause the direction or management of such entity, whether by contract or otherwise, or (ii) ownership of fifty percent (50%) or more of the outstanding shares, or (iii) beneficial ownership of such entity.

 "You" (or "Your") shall mean an individual or Legal Entity exercising permissions granted by this License.

 "Source" form shall mean the preferred form for making modifications, including but not limited to software source code, documentation source, and configuration files.

 "Object" form shall mean any form resulting from mechanical transformation or translation of a Source form, including but not limited to compiled object code, generated documentation, and conversions to other media types.

 "Work" shall mean the work of authorship, whether in Source or Object form, made available under the License, as indicated by a copyright notice that is included in or attached to the work (an example is provided in the Appendix below).

 "Derivative Works" shall mean any work, whether in Source or Object form, that is based on (or derived from) the Work and for which the editorial revisions, annotations, elaborations, or other modifications represent, as a whole, an original work of authorship. For the purposes of this License, Derivative Works shall not include works that remain separable from, or merely link (or bind by name) to the interfaces of, the Work and Derivative Works thereof.

 "Contribution" shall mean any work of authorship, including the original version of the Work and any modifications or additions  to that Work or Derivative Works thereof, that is intentionally submitted to Licensor for inclusion in the Work by the copyright owner or by an individual or Legal Entity authorized to submit on behalf of the copyright owner. For the purposes of this definition, "submitted" means any form of electronic, verbal, or written communication sent to the Licensor or its representatives, including but not limited to communication on electronic mailing lists, source code control systems, and issue tracking systems that are managed by, or on behalf of, the Licensor for the purpose of discussing and improving the Work, but excluding communication that is conspicuously marked or otherwise designated in writing by the copyright owner as "Not a Contribution."

 "Contributor" shall mean Licensor and any individual or Legal Entity on behalf of whom a Contribution has been received by Licensor and subsequently incorporated within the Work.

- 2. Grant of Copyright License. Subject to the terms and conditions of this License, each Contributor hereby grants to You a perpetual, worldwide, non-exclusive, no-charge, royalty-free, irrevocable copyright license to reproduce, prepare Derivative Works of, publicly display, publicly perform, sublicense, and distribute the Work and such Derivative Works in Source or Object form.
- 3. Grant of Patent License. Subject to the terms and conditions of this License, each Contributor hereby grants to You a perpetual, worldwide, non-exclusive, no-charge, royalty-free, irrevocable (except as stated in this section) patent license to make, have made, use, offer to sell, sell, import, and otherwise transfer the Work, where such license applies only to those patent claims licensable by such Contributor that are necessarily infringed by their Contribution(s) alone or by combination of their Contribution(s) with the Work to which such Contribution(s) was submitted. If You institute patent litigation against any entity (including a cross-claim or counterclaim in a lawsuit) alleging that the Work or a Contribution incorporated within the Work constitutes direct or contributory patent infringement, then any patent licenses granted to You under this License for that Work shall terminate as of the date such litigation is filed.
- 4. Redistribution. You may reproduce and distribute copies of the Work or Derivative Works thereof in any medium, with or without modifications, and in Source or Object form, provided that You meet the following conditions:
	- (a) You must give any other recipients of the Work or Derivative Works a copy of this License; and
	- (b) You must cause any modified files to carry prominent notices stating that You changed the files; and
	- (c) You must retain, in the Source form of any Derivative Works that You distribute, all copyright, patent, trademark, and

 attribution notices from the Source form of the Work, excluding those notices that do not pertain to any part of the Derivative Works; and

 (d) If the Work includes a "NOTICE" text file as part of its distribution, then any Derivative Works that You distribute must include a readable copy of the attribution notices contained within such NOTICE file, excluding those notices that do not pertain to any part of the Derivative Works, in at least one of the following places: within a NOTICE text file distributed as part of the Derivative Works; within the Source form or documentation, if provided along with the Derivative Works; or, within a display generated by the Derivative Works, if and wherever such third-party notices normally appear. The contents of the NOTICE file are for informational purposes only and do not modify the License. You may add Your own attribution notices within Derivative Works that You distribute, alongside or as an addendum to the NOTICE text from the Work, provided that such additional attribution notices cannot be construed as modifying the License.

 You may add Your own copyright statement to Your modifications and may provide additional or different license terms and conditions for use, reproduction, or distribution of Your modifications, or for any such Derivative Works as a whole, provided Your use, reproduction, and distribution of the Work otherwise complies with the conditions stated in this License.

- 5. Submission of Contributions. Unless You explicitly state otherwise, any Contribution intentionally submitted for inclusion in the Work by You to the Licensor shall be under the terms and conditions of this License, without any additional terms or conditions. Notwithstanding the above, nothing herein shall supersede or modify the terms of any separate license agreement you may have executed with Licensor regarding such Contributions.
- 6. Trademarks. This License does not grant permission to use the trade names, trademarks, service marks, or product names of the Licensor, except as required for reasonable and customary use in describing the origin of the Work and reproducing the content of the NOTICE file.
- 7. Disclaimer of Warranty. Unless required by applicable law or agreed to in writing, Licensor provides the Work (and each Contributor provides its Contributions) on an "AS IS" BASIS, WITHOUT WARRANTIES OR CONDITIONS OF ANY KIND, either express or implied, including, without limitation, any warranties or conditions of TITLE, NON-INFRINGEMENT, MERCHANTABILITY, or FITNESS FOR A PARTICULAR PURPOSE. You are solely responsible for determining the appropriateness of using or redistributing the Work and assume any risks associated with Your exercise of permissions under this License.
- 8. Limitation of Liability. In no event and under no legal theory, whether in tort (including negligence), contract, or otherwise, unless required by applicable law (such as deliberate and grossly negligent acts) or agreed to in writing, shall any Contributor be liable to You for damages, including any direct, indirect, special, incidental, or consequential damages of any character arising as a result of this License or out of the use or inability to use the Work (including but not limited to damages for loss of goodwill, work stoppage, computer failure or malfunction, or any and all other commercial damages or losses), even if such Contributor has been advised of the possibility of such damages.
- 9. Accepting Warranty or Additional Liability. While redistributing the Work or Derivative Works thereof, You may choose to offer, and charge a fee for, acceptance of support, warranty, indemnity, or other liability obligations and/or rights consistent with this License. However, in accepting such obligations, You may act only on Your own behalf and on Your sole responsibility, not on behalf of any other Contributor, and only if You agree to indemnify, defend, and hold each Contributor harmless for any liability incurred by, or claims asserted against, such Contributor by reason of your accepting any such warranty or additional liability.

END OF TERMS AND CONDITIONS

## **Laden**

#### . **Wenn die Kontrolllampe der Kamera rot zu blinken beginnt...**

Wenn die Kontrolllampe der Kamera beim Laden rot zu blinken beginnt, bedeutet dies, dass aus einem der nachstehenden Gründe kein weiteres Laden mehr möglich ist. Führen Sie die nachstehend beschriebenen Maßnahmen zur Behebung des Problems aus und versuchen Sie das Laden erneut.

#### **Übermäßig hohe oder niedrige Umgebungs- oder Akkutemperatur**

Trennen Sie das USB-Kabel von der Kamera warten Sie eine Weile, bis die Kamera wieder den Temperaturbereich von 15 °C bis 35 °C erreicht hat, und versuchen Sie das Laden dann erneut.

#### **Sicherheitszeitschalter aktiviert**

Wenn ein Akku lange Zeit nicht benutzt wurde, kann das Laden bei bestimmten Computertypen und Anschlussbedingungen länger als die normalerweise erforderliche Zeit dauern. Wenn das Laden bis zu circa fünf Stunden dauert, wird es von einem Sicherheitszeitschalter automatisch abgebrochen, auch wenn der Akku noch nicht voll geladen ist. Wenn der Akku lange Zeit nicht benutzt wurde, kann es vorkommen, dass das Laden schon nach etwa 60 Minuten automatisch abgebrochen wird.

- 1) Bei einem Akku, der lange Zeit nicht benutzt wurde. Trennen Sie das USB-Kabel ab und schließen Sie es dann wieder an, um das Laden fortzusetzen.
- 2) Ungenügende Stromversorgung bei Anschluss an einen Computer Die Kamera kann nur über einen USB-Port nach Standard USB 2.0 geladen werden. Direkt an einen USB-Port mit 500 mA Stromabgabe anschließen.

Für nähere Auskünfte zu den Stromversorgungseigenschaften eines Computer-USB-Ports wenden Sie sich bitte an den Hersteller des Computers. Durch Abtrennen und erneutes Anschließen des USB-Kabels wird das Laden zwar wieder fortgesetzt, bei einer geringen Stromversorgungskapazität des Computers kann es aber erforderlich sein, dies mehrere Male zu wiederholen.

Wenn die Probleme nach Ausführung der obigen Schritte andauern oder der Akku nach 5 Stunden nicht geladen ist, kann dies bedeuten, dass der Akku defekt ist. Wenden Sie sich in diesem Falle bitte an den nächsten autorisierten CASIO Kundendienst.

## **Akku-Vorsichtsmaßregeln**

#### . **Vorsichtsmaßregeln zur Benutzung**

- Die mit einem Akku mögliche Betriebszeit ist bei kalten Temperaturen stets kürzer als bei normalen Temperaturen. Dies ist durch die Eigenschaften des Akkus und nicht durch die Kamera bedingt.
- Laden Sie den Akku an einem Ort mit einer Temperatur im Bereich von 15 °C bis 35 °C. Außerhalb dieses Temperaturbereichs kann das Laden länger dauern oder sogar unmöglich sein.

#### . **Vorsichtsmaßregeln zur Lagerung**

- Wenn der Akku lange Zeit im geladenen Zustand gelagert wird, können sich die Eigenschaften des Akkus verschlechtern. Falls der Akku längere Zeit nicht verwendet wird, sollte er daher vor der Lagerung vollständig entladen werden.
- Um einer übermäßigen Entladung eines nicht benutzten Akkus vorzubeugen, laden Sie diesen bitte alle sechs Monate voll auf, setzten Sie ihn in die Kamera ein und brauchen Sie dann die Ladung vollständig auf.

## **Benutzen der Kamera im Ausland**

#### . **Vorsichtsmaßregeln zur Benutzung**

- Der mitgelieferte USB-Netzadapter ist für den Anschluss an 100 V bis 240 V Wechselspannung, 50/60 Hz, geeignet. Die Form des erforderlichen Netzsteckers kann aber je nach Land oder Gebiet unterschiedlich sein. Bevor Sie Kamera und USB-Netzadapter mit auf Reisen nehmen, erkundigen Sie sich bitte bei Ihrem Reisebüro nach den diesbezüglichen Verhältnissen im Zielland.
- Schließen Sie den USB-Netzadapter nicht über einen Spannungswandler oder ein ähnliches Gerät an die Stromversorgung an. Dies könnte einen Defekt zur Folge haben.

## **Entsorgen der Kamera**

Beim Entsorgen der Kamera entfernen Sie bitte zuvor den eingebauten Lithiumionen-Akku und senden Sie ihn zum Recycling.

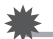

#### **WICHTIG!**

- Der Akku dieser Kamera ist eingebaut und kann nicht vom Benutzer ausgetauscht werden. Zum Austauschen des Akkus wenden Sie sich bitte an Ihren Fachhändler oder eine autorisierte CASIO Kundendienststelle.
- Vergewissern Sie sich, dass die Kamera ausgeschaltet ist, bevor Sie den Akku entnehmen.
- Die Rückwand weist scharfe Kanten auf. Achten Sie darauf, sich beim Entfernen nicht die Finger daran zu verletzen.
- Verwenden Sie zum Entfernen von Schrauben einen Kreuzschlitz-Präzisionsschraubenzieher.
- *1.* **Entfernen Sie die vier Schrauben, mit denen die Rückseite der Kamera gesichert ist.**
- *2.* **Entfernen Sie die Rückwand.**

*3.* **Heben Sie den Akku mit der Fingerspitze wie in der Illustration gezeigt an und nehmen Sie ihn heraus.**

#### . **Vorsichtsmaßregeln für die Handhabung verbrauchter Akkus**

- Isolieren Sie die Plus- und Minuspole mit Isolierband etc.
- Ziehen Sie nicht die Umkleidung eines Akkus ab.
- Versuchen Sie nicht, einen Akku zu zerlegen.

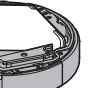

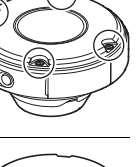

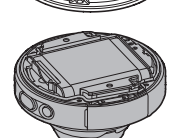
## **Verwendung einer Speicherkarte**

Näheres zu den unterstützten Speicherkarten und zum Einsetzen einer Speicherkarte finden Sie auf Seite [19](#page-18-0).

## . **Verwenden einer Speicherkarte**

- Wenn sich eine Speicherkarte bei der Bildwiedergabe nicht mehr normal verhält, kann die normale Funktion durch erneutes Formatieren wieder hergestellt werden (Seite [21\)](#page-20-0). Es wird allerdings empfohlen, stets mehrere Speicherkarten mitzunehmen, wenn Sie die Kamera weit entfernt von zuhause oder dem Büro verwenden.
- Wenn Sie wiederholt Daten auf einer Speicherkarte speichern und löschen, kann sich das Speichervermögen verschlechtern. Aus diesem Grund wird empfohlen, Speicherkarten regelmäßig neu zu formatieren.
- Durch statische Elektrizität, elektrisches Rauschen und andere externe Einflüsse können die Daten korrumpiert oder sogar gelöscht werden. Sie sollten zu wichtigen Daten daher stets eine Sicherungskopie auf einem anderen Medium (CD-R, CD-RW, Festplatte usw.) anfertigen.

## . **Vorsichtsmaßregeln zu Speicherkarten**

Bestimmte Speicherkartentypen können die Verarbeitungsgeschwindigkeit verlangsamen. Sie sollten möglichst eine Speicherkarte des Typs Ultra High-Speed verwenden. Bitte beachten Sie aber, dass auch bei Verwendung einer Speicherkarte des Typs Ultra High-Speed nicht der gesamte Betrieb garantiert werden kann. Bei bestimmten Moviequalität-Einstellungen kann die Datenaufzeichnung zu lange dauern, wodurch sich bei der Wiedergabe Bild- und/oder Tonausfälle ergeben können.

## **Anfängliche Werksvorgaben**

Die Tabellen in diesem Abschnitt zeigen die Anfangsvorgaben, die wieder eingestellt werden, wenn eine Rücksetzung mit der EXILIM Connect-App oder einem zu einer separat erhältlichen CASIO Kamera gehörigen Controller erfolgt.

• Ein Gedankenstrich (–) bezeichnet einen Gegenstand, der nicht zurückgesetzt wird oder für den keine Vorgabe für die Rücksetzung existiert.

## **WICHTIG!**

• Je nach benutztem Aufnahmemodus sind bestimmte Menüpunkte eventuell nicht verfügbar.

## . **Aufnahmemenü**

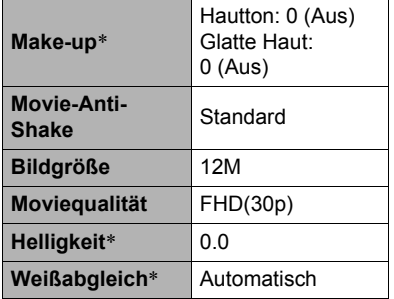

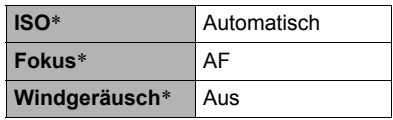

Die Vorgabe-Einstellung richtet sich nach dem Land bzw. der geographischen Region.

## . **Setup-Menü**

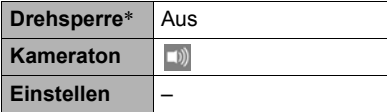

## . **Drahtlos-Einstellungen**

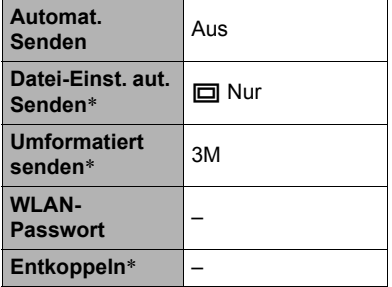

\* Diese Einstellungen können nur mit dem zu einer anderen (separat erhältlichen) CASIO Kamera gehörigen Controller geändert werden. Näheres finden Sie in der zur anderen Kamera gehörigen Benutzerdokumentation.

# **Bei Problemen...**

## **Störungsbehebung**

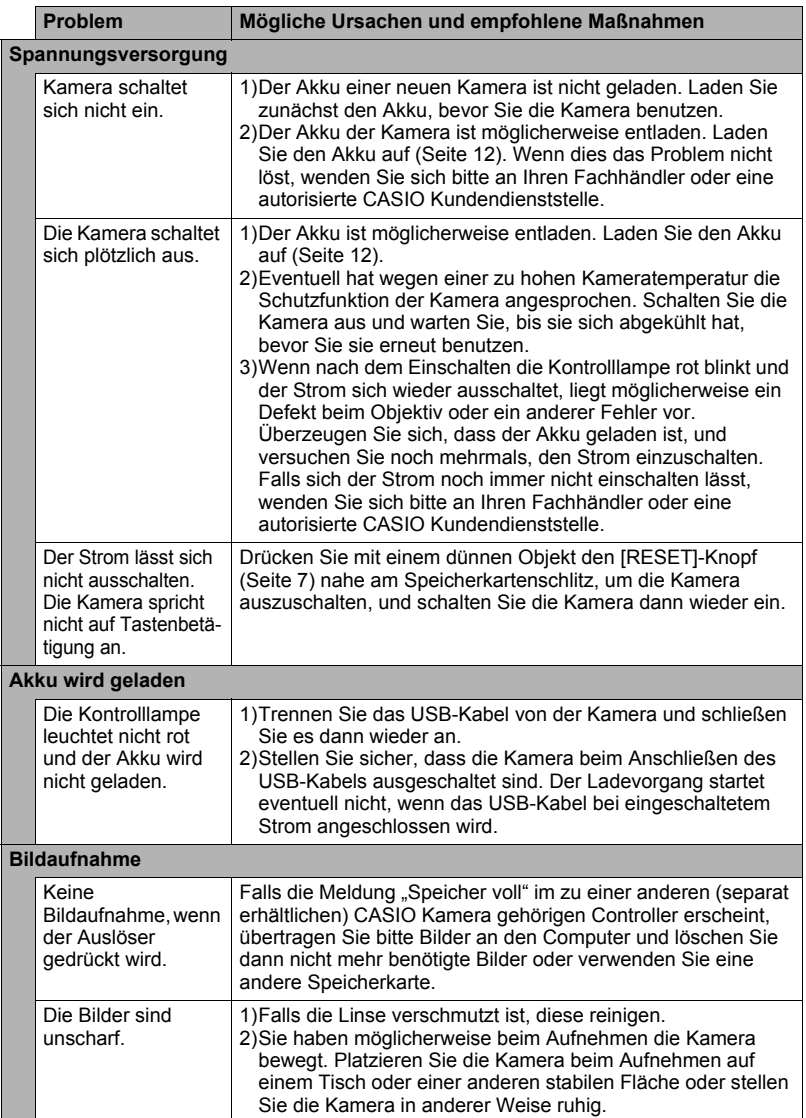

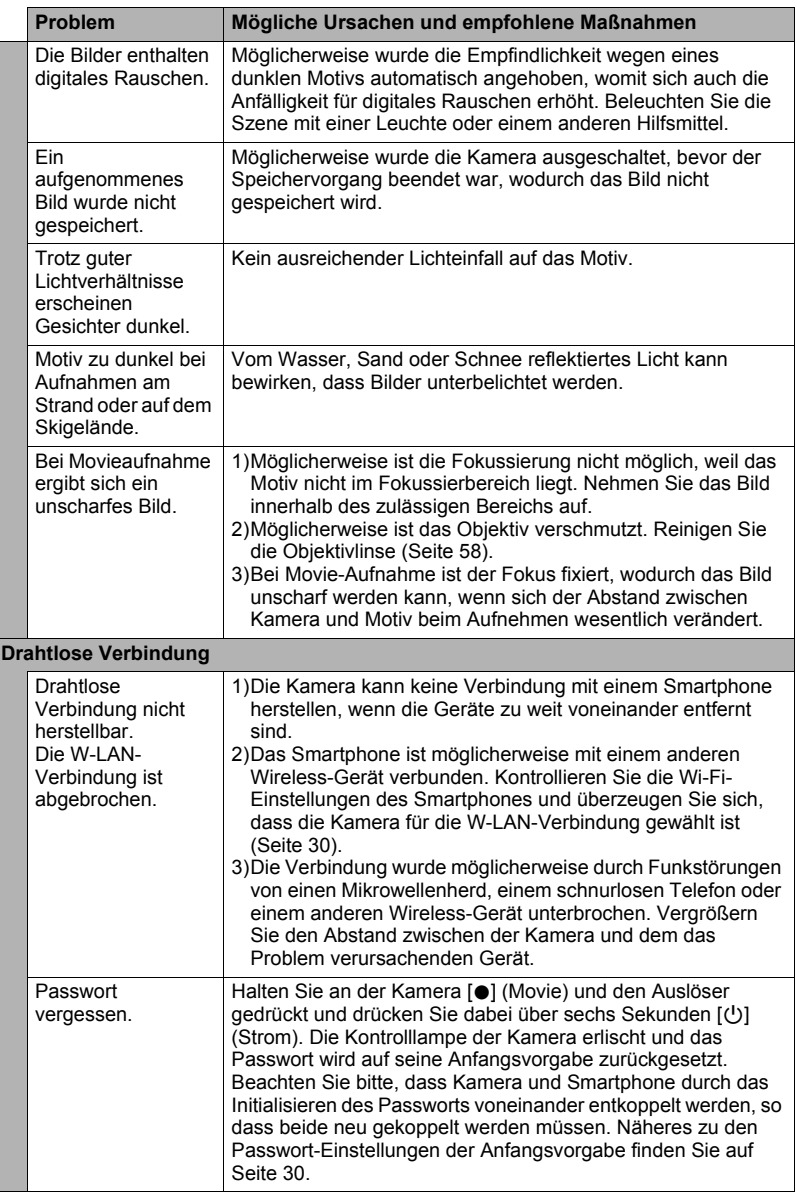

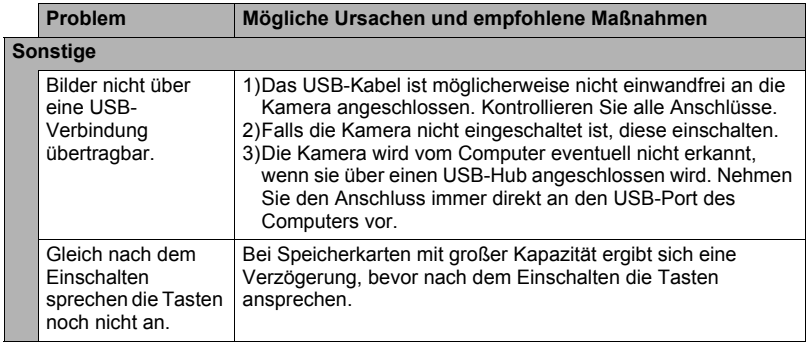

# **Anzahl Schnappschüsse/Movie-Aufnahmezeit**

## **Schnappschuss**

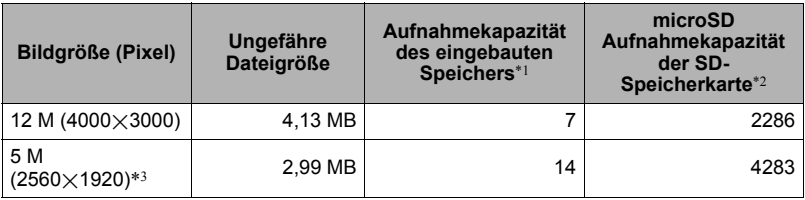

## **Movies**

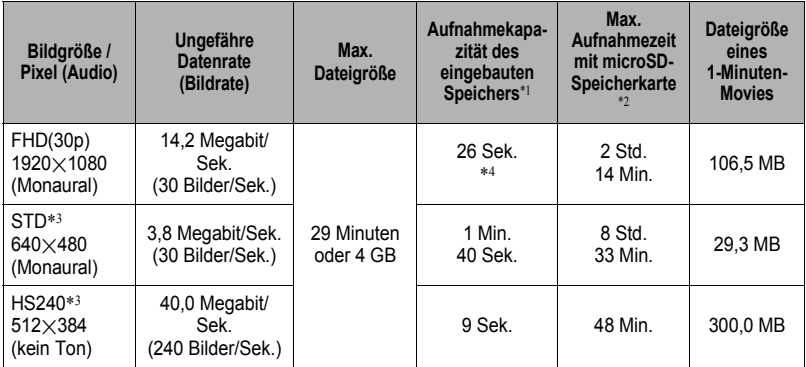

- \*1 Kapazität des internen Speichers nach Formatierung (Ca. 49,9 MB)
- \*2 Mit 16 GB microSDHC-Speicherkarte (SanDisk Corporation). Die Anzahl Bilder und die Aufnahmezeiten sind von der verwendeten Speicherkarte abhängig.
- \*3 Zum Vornehmen dieser Einstellung muss die Smartphone-App EXILIM Connect auf dem Smartphone installiert sein.
- \*4 Die Datenübertragungsrate des internen Speichers ist für FHD(30p)-Movies nicht ausreichend. Sie sollten möglichst eine Speicherkarte des Typs Ultra High-Speed verwenden (Seiten [19,](#page-18-1) [22](#page-21-0)).
- Die angegebenen Aufnahmekapazitäten für Schnappschüsse und Movies sind ungefähre Werte und nur zur groben Orientierung gedacht. Die tatsächliche Kapazität ist von den Bildinhalten abhängig.
- Die angegebenen Dateigrößen und Datenraten sind ungefähre Werte und nur zur groben Orientierung gedacht. Die tatsächlichen Werte sind vom Typ des aufgenommenen Bilds abhängig.
- Bei Verwendung einer Speicherkarte mit anderer Kapazität ermitteln Sie die Anzahl bitte proportional zu 16 GB.
- Die zum Abspielen eines High-Speed-Movies erforderliche Zeit unterscheidet sich von der zum Aufnehmen erforderlichen Zeit. Wenn Sie zum Beispiel 10 Sekunden lang ein High-Speed-Movie aufnehmen, erfordert die Wiedergabe 80 Sekunden.

## **Technische Daten**

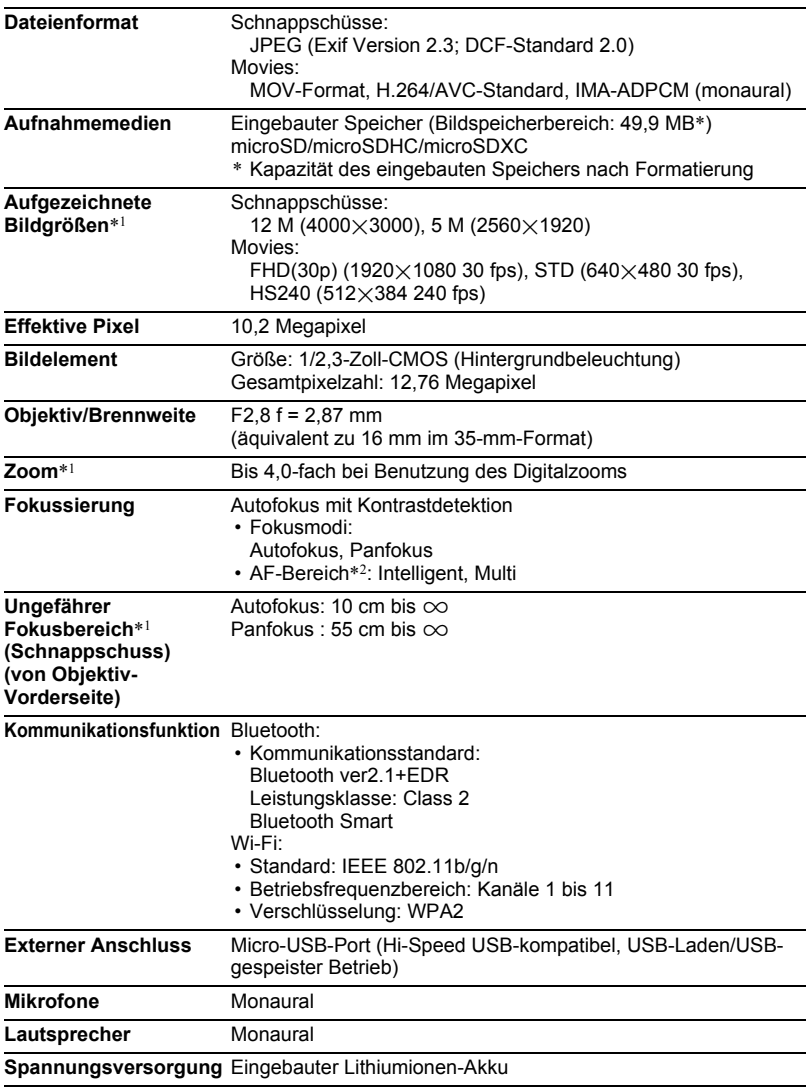

\*1 Zum Vornehmen dieser Einstellung muss die Smartphone-App EXILIM Connect auf dem Smartphone installiert sein.

\*2 Der AF-Bereich wechselt automatisch entsprechend dem Aufnahmemodus.

### **Ungefähre Akkubetriebsdauer**

Die nachstehenden Werte bezeichnen die ungefähren Zeitdauern bis zum Abschalten der Kamera im Normaltemperaturbereich (23 °C). Diese Werte sind nicht garantiert. Niedrige Temperaturen verkürzen die Akkubetriebsdauer.

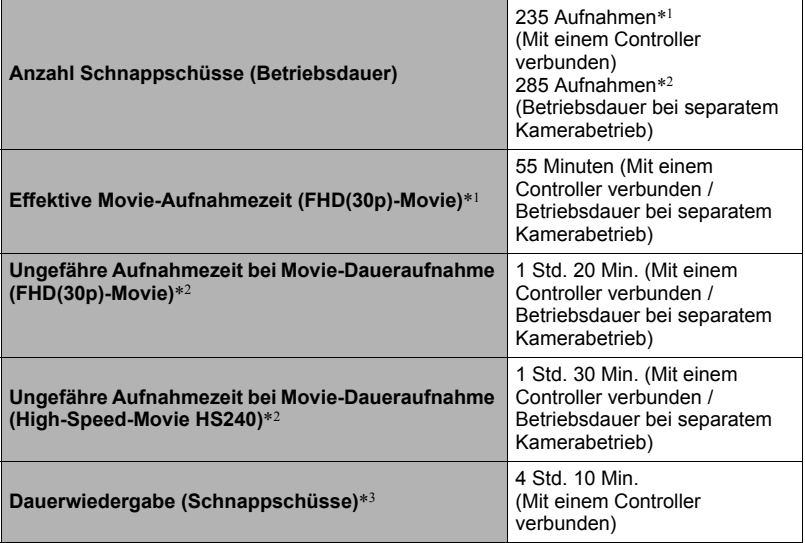

- Temperatur: 23 °C
- Akku: NP-150 (Nennkapazität: 950 mAh)
- Aufnahmemedium: 16 GB microSDHC-Speicherkarte (UHS-I Serie von SanDisk Corporation)
- Verbindung mit dem Controller einer separat erhältlichen CASIO Kamera
- \*1 Gemäß CIPA-Standards (Camera and Imaging Products Association)
- \*2 Gemäß CASIO-Standard
- \*3 Einzelbild-Scrollen circa alle 10 Sekunden
- Die obigen Angaben beziehen sich auf einen neuwertigen Akku, beginnend im voll geladenen Zustand. Wiederholtes Aufladen verkürzt die Akkubetriebsdauer.
- Die obigen Werte sind nur als Orientierungshilfe zu verstehen. Sie garantieren nicht, dass die angegebene Akkubetriebsdauer unter den tatsächlichen Betriebsbedingungen erreicht wird.
- Der Typ des Smartphones, die Einschaltdauer, andere Einstellungen und die Temperatur bei der Benutzung haben sämtlich einen erheblichen Einfluss auf die mögliche Aufnahmezeit und aufnehmbare Anzahl Bilder.

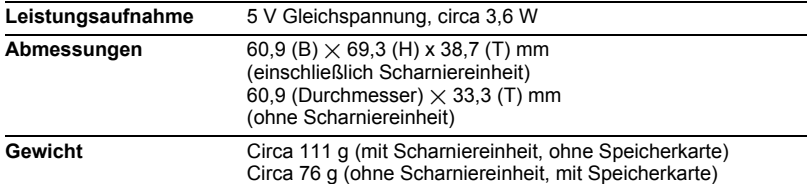

## . **USB-Netzadapter (AD-C53U)**

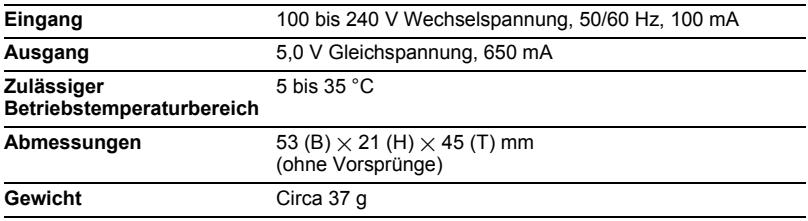

#### Konformitätserklärung gemäß EU-Richtlinie

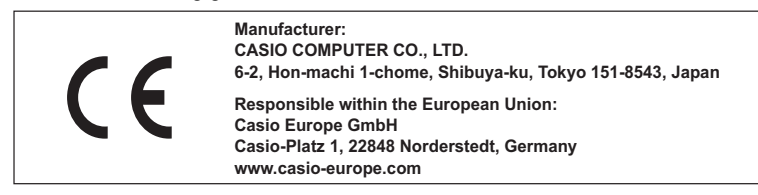

To comply with the relevant European RF exposure compliance requirements, this EX-FR100 must not be co-located or operating in conjunction with other transmitter.

Note: This equipment is intended to be used in all EU and EFTA countries. Outdoor use may be restricted to certain frequencies and/or may require a license for operation.

For more details, contact your customer service representative.

Frequency band and maximum output power

- EX-FR100
	- IEEE802.11b/g/n(2.4GHz)≤14.5dBm
	- Bluetooth(2.4GHz)≤4dBm
	- Bluetooth LE(2.4GHz)≤4dBm

Hiermit erklärt Casio Europe GmbH, Casio-Platz 1, 22848 Norderstedt, Deutschland, dass der Funkanlagentyp Digitalkamera Modell EX-FR100 der Richtlinie 2014/53/EU entspricht.

Der vollständige Text der EU-Konformitätserklärung ist unter der folgenden Internetadresse verfügbar: http://doc.casio.com

### **VORSICHT**

Wenn eine Batterie durch einen nicht geeigneten Typ ersetzt wird, besteht Explosionsgefahr.

Entsorgen Sie verbrauchte Batterien entsprechend den Anleitungen.

Die FCC-Kennzeichnung ist ein Normenkonformitätszeichen in den Vereinigten Staaten.

#### **GUIDELINES LAID DOWN BY FCC RULES FOR USE OF THIS UNIT IN THE U.S.A. (not applicable to other areas).**

### **NOTICE**

This equipment has been tested and found to comply with the limits for a Class B digital device, pursuant to Part 15 of the FCC Rules. These limits are designed to provide reasonable protection against harmful interference in a residential installation. This equipment generates, uses and can radiate radio frequency energy and, if not installed and used in accordance with the instructions, may cause harmful interference to radio communications. However, there is no guarantee that interference will not occur in a particular installation. If this equipment does cause harmful interference to radio or television reception, which can be determined by turning the equipment off and on, the user is encouraged to try to correct the interference by one or more of the following measures:

- Reorient or relocate the receiving antenna.
- Increase the separation between the equipment and receiver.
- Connect the equipment into an outlet on a circuit different from that to which the receiver is connected.
- Consult the dealer or an experienced radio/TV technician for help.

## **CAUTION**

Changes or modifications not expressly approved by the party responsible for compliance could void the user's authority to operate the equipment. Proper connectors must be used for connection to host computer and/or peripherals in order to meet FCC emission limits.

### **Caution Exposure to radio frequency radiation**

This device complies with FCC radiation exposure limits set forth for an uncontrolled environment and it also complies with Part 15 of the FCC RF Rules. This equipment must be installed and operated in accordance with provided instructions and the antenna(s) used for this transmitter must be installed to provide a separation distance of at least 0 mm from all persons and must not be co-located or operating in conjunction with any other antenna or transmitter.

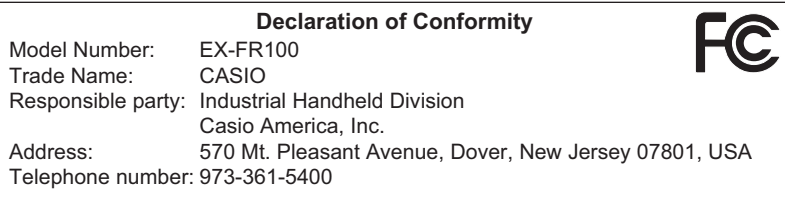

This device complies with Part 15 of the FCC Rules. Operation is subject to the following two conditions: (1) This device may not cause harmful interference, and (2) this device must accept any interference received, including interference that may cause undesired operation.

# **CASIO.**

## **CASIO COMPUTER CO., LTD.**

6-2, Hon-machi 1-chome Shibuya-ku, Tokyo 151-8543, Japan

M29 MA1706-B

© 2016 CASIO COMPUTER CO., LTD.